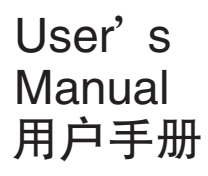

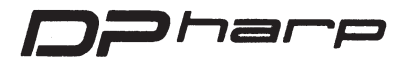

# HART通讯 EJA系 列 变 送 器

IM 1C22T1-01CY

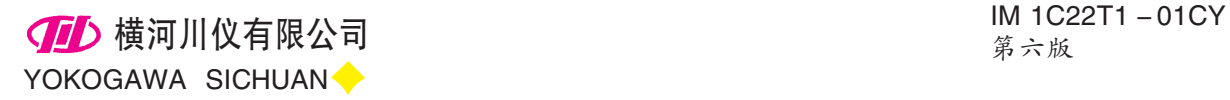

## 录 目

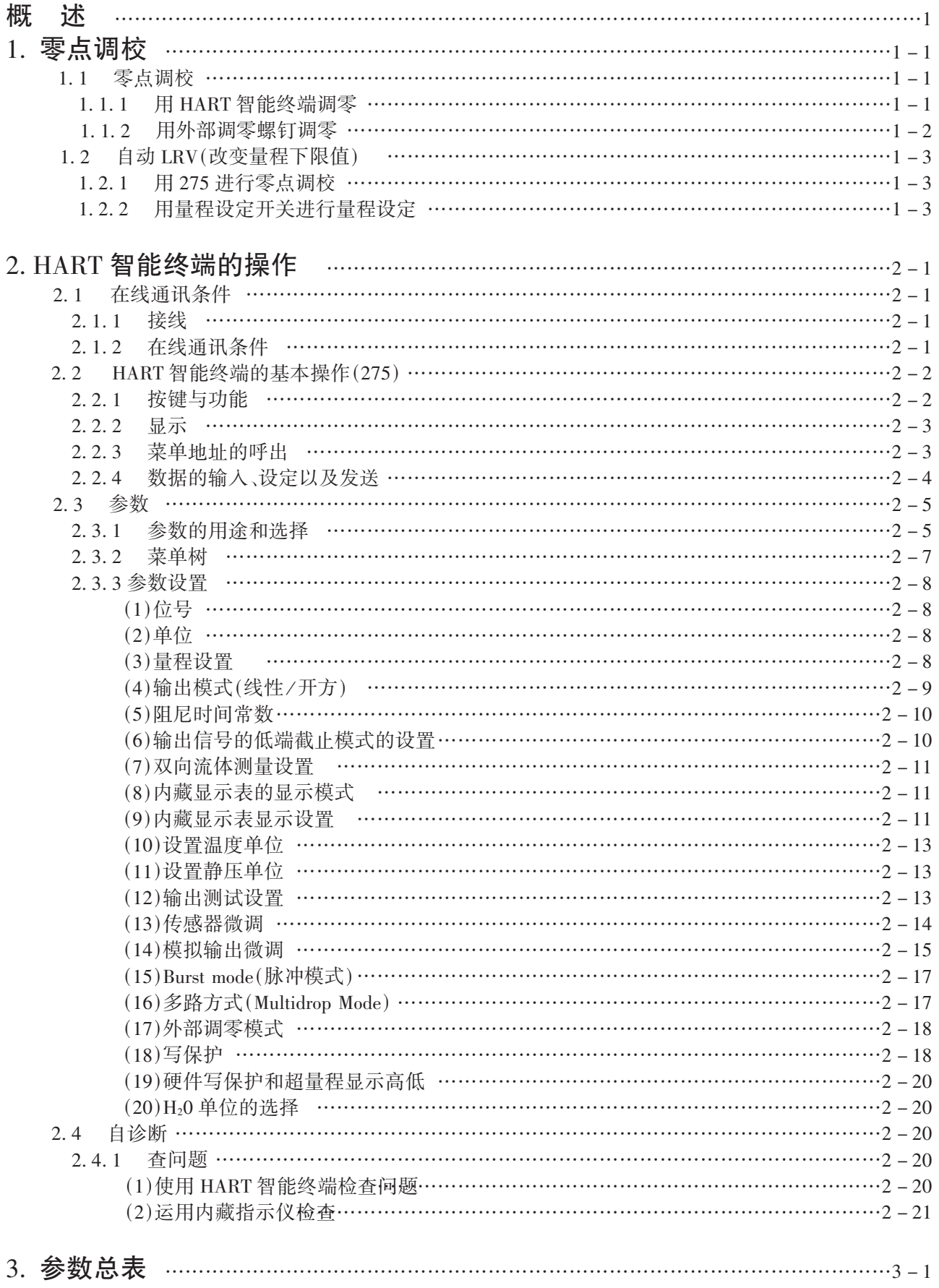

1 概述

本使用说明书讲解了采用 HART协议通讯的 Dpharp EJA 系列差压/压力变送器的性能及安装、 调试方法。由于带 HART 协议的 EJA 和带 BRAIN 协 议的 EJA采用同一种传感器,因此本使用说明书仅讲 解了带 HART 协议 EIA 的特殊功能和 HART 智能终 端的操作方法。与带 BRAIN协议的 EJA相同之处在 此不再复述。

#### EJA(BRAIN协议)使用说明书目录

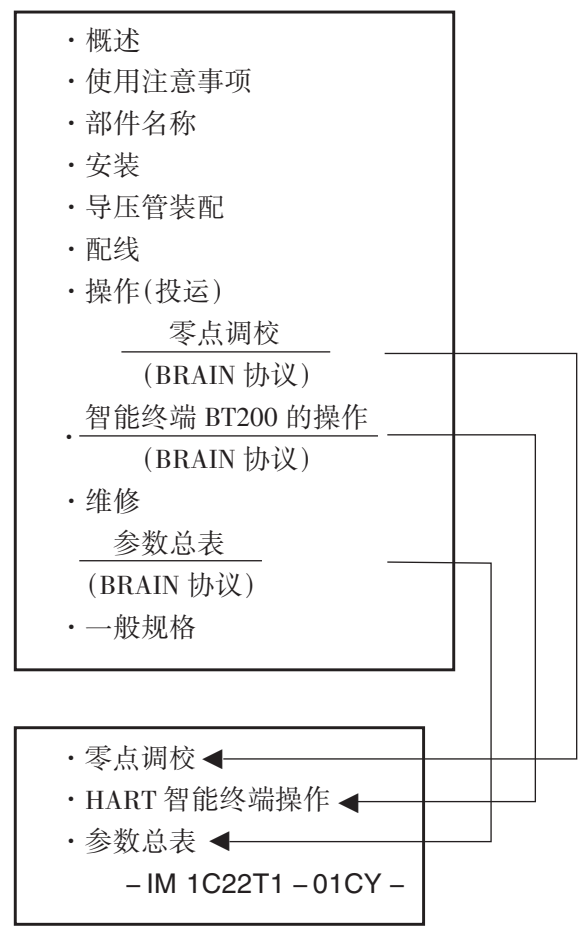

表 1 EJA使用说明书列表

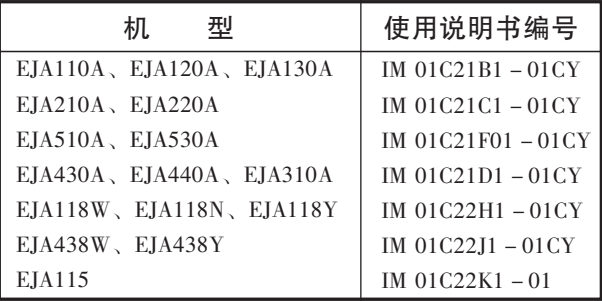

# /<u>\\<sub>注 意:</sub></u>

使通讯器的 DD 和仪表 DD 相匹配, 在使用 275HART 通讯器之前, 检查安装在 275 内的 DD (设 备描述)与将要进行设置的仪表相匹配。按照下面的步 骤进行验证仪表和通讯器 DD。如果通讯器内没有正 确的 DD,你必须通过 HART 方编程站更新 DD。对于 不是 275的通讯器,请与经销商联系,获取升级信息。

## 1.检查仪表 DD。

- 1). 将通讯连到仪表进行设置。
- 2). 调出"Device Setup"并按[→]
- 3). 调出"Review"并按[→]
- 4). 通过按[NEXT]或[PREV],找到"Fld dev rev"来显示仪表 DD。

例:

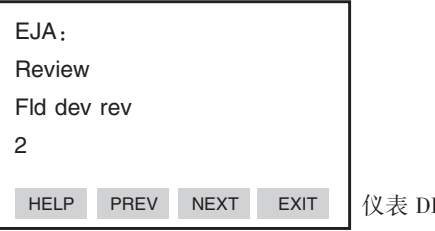

仪表 DD为版本 2

- 2.检查 275Hart通讯器的 DD
	- 1). 单独打开通讯器
	- 2). 从主菜单中调出"Utility"并按[→]。
	- 3). 调"Simulation"并按[→]。
	- 4). 通过按 [↓] 和 [→] 从生产厂家列表中选出 " YOKOGAWA " 。
	- 5). 选择出仪表型号名称(列如 EJA)。通过按[↓] 和[→]显示通讯的 DD。

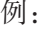

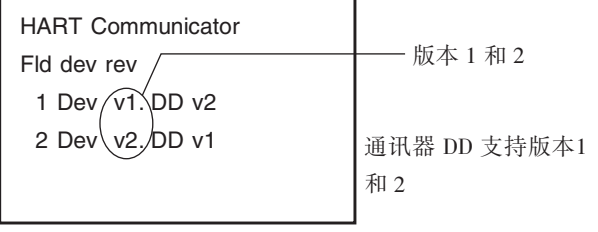

# 1.零点调校

完成启动准备工作后,开始调零,在此将介绍两 种调零方法。

输出信号自检,使用 HART智能终端的屏幕参 数" % rnge"进行输出信号检查。

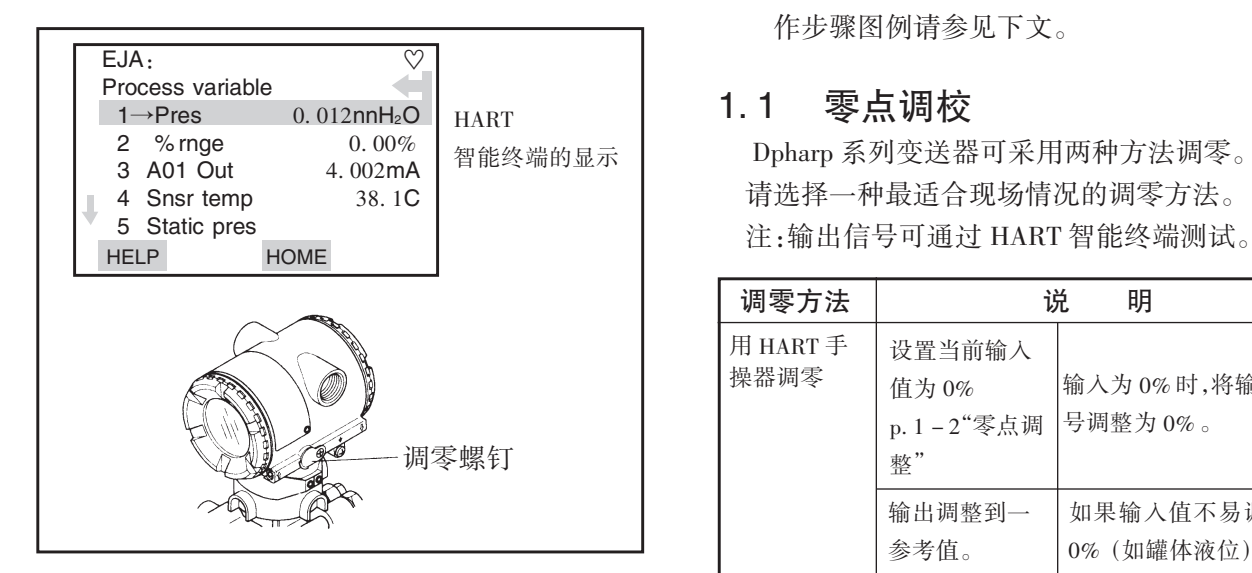

- 使用变送器外部调零螺钉 在使用外部调零螺钉调校之前,请确认以下几点。
- Ext SW 模式必须设置为 「ENABLE」。参 数设置方法参见 2.3.3(17)条。
- 用一字螺丝刀调节调零螺钉, 顺时针旋转输 出增大,逆时针旋转输出减少。分辨率可达 量程的 0.01%,快速旋转为粗调,慢慢旋转 为微调。

注 意

调零后,请勿立即切断变送器电源。如果调整 后 30秒以内切断电源,零点将恢复到原值。

■ 使用 HART 智能终端 使用 HART智能终端能方便地调零。 选择'Zero Trim'参数,按两次 OK(F4)键,此时 零点自动调至 0% (4mA DC) ,确认'% rnge'项 的参数值为'0.0% ',然后按 OK(F4)键。详细操 作步骤图例请参见下文。

# 1.1 零点调校

Dpharp系列变送器可采用两种方法调零。 请选择一种最适合现场情况的调零方法。

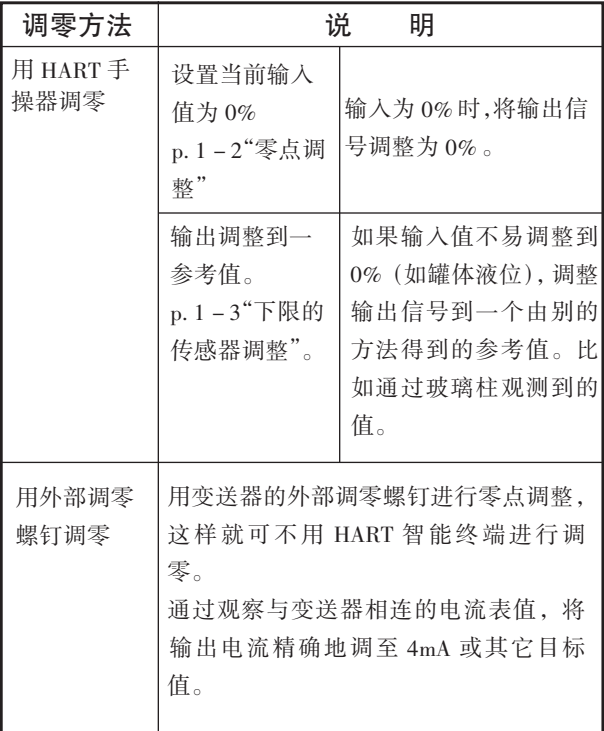

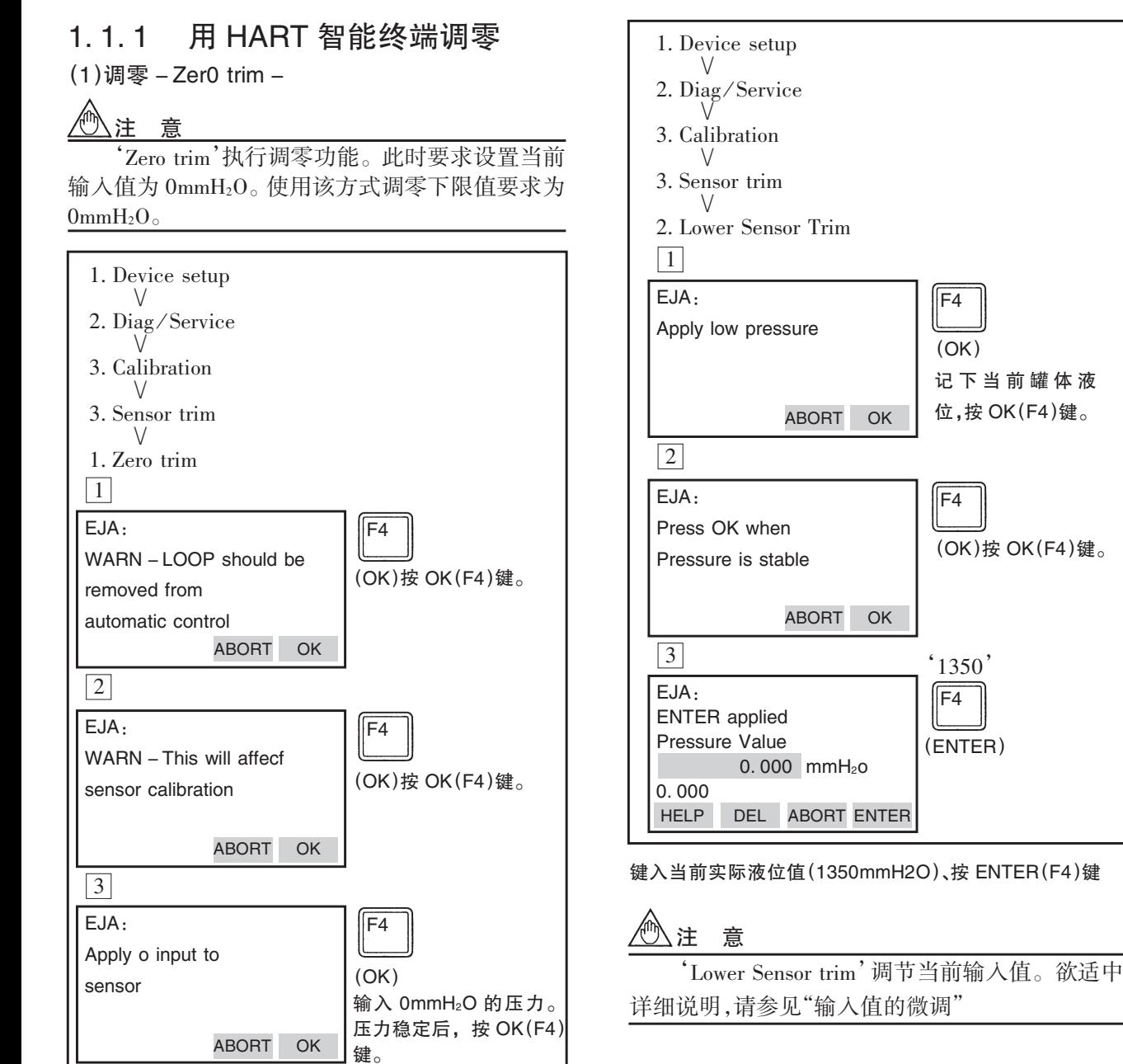

#### $(2)$ 在线调零

该方法适用于实际输入不能为 0 时 (如测罐体液 位)。在此状况下调零,可采用将变送器输出调整到一 个与实际液位值相对应的值,这个实际液位可通过 玻璃柱读出。

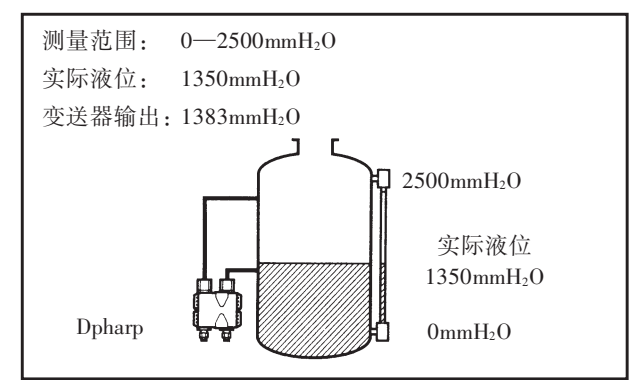

# 1.1.2 用外部调零螺钉调零

外部调零螺钉位于变送器壳体外侧,为一字螺 钉。调零螺钉顺时针转动,输出增加,反之输出减少; 调零分辨率可达量程的 0.01%,零点的调整量与调零 螺钉的转动速度成正比,因此,微调时应慢,粗调时 可加快转动速度。

注:零点调校结束后,30秒以内不可切断变送器 电源。

# $1.2$  自动 LRV $($ 改变量程下限值)

1.2.1 用 275,按以下步骤进行零点调校:

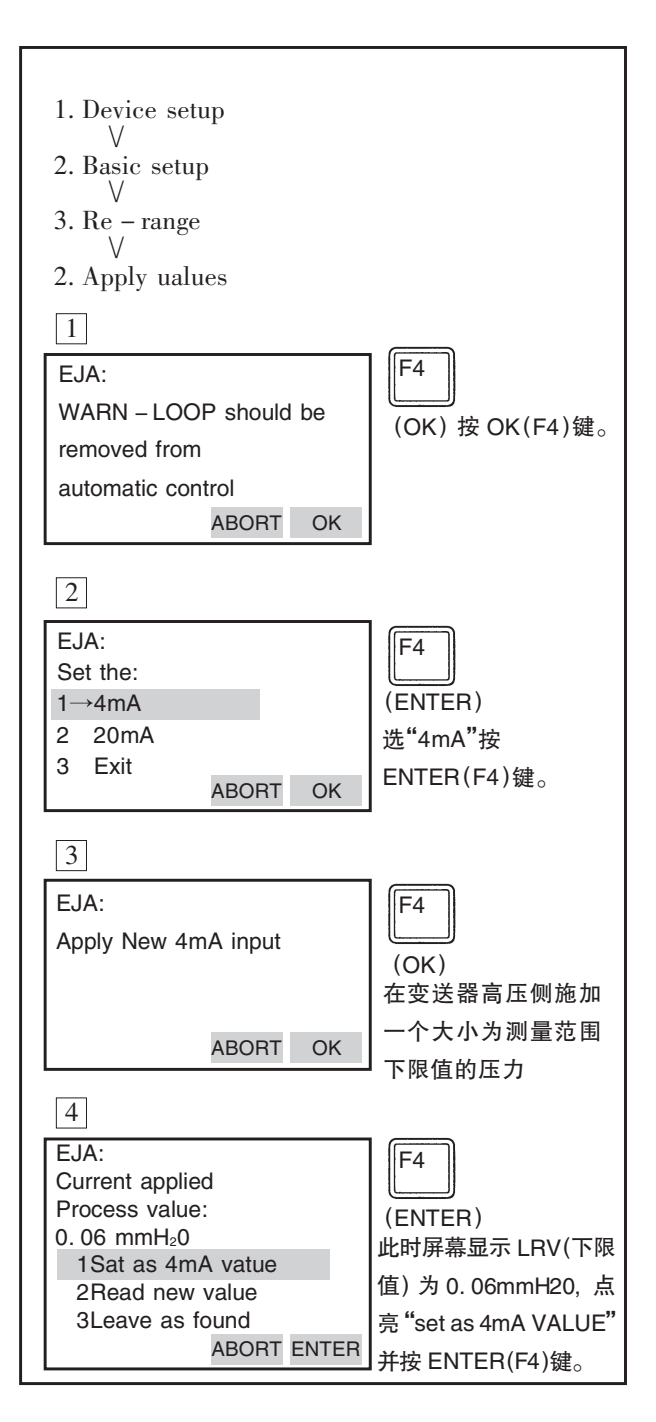

#### 1.2.2 用量程设定开关进行量程的设定

对变送器输入一个压力时,允许用户不用手持 终端而使用附加在内藏显示表头上的 "量程设定"开 关 (按钮) 和调零螺钉进行测量范围的上、下限值 (LRV 和HRV)的设定。然而,改变显示表设置 (比例 显示和工程单位)需要 HART 手持终端。对变送器输 入一个压力, 按下数字表头上的设定按钮 (这样就将 测量范围设置按钮接通内藏显示表),用户就可通过 外调零螺钉改变测量范围的上、下限值(LRV 和HRV) 而不必使用智能终端。

例:将测量范围变更为 0~20kPa。

- ①将变送器与装置连接起来,预热至少 5分钟。 ②按下测量范围设定按钮,这时内藏指示计显 示「LSET」。
- $(3)$ 高压侧为 0kPa 压力 $($ 通大气 $)$  $($ 注 1)
- 4转动外部调零螺钉(减少或增加输出),这时,内 藏显示表显示输出信号(%)(注2)。

⑤转动外部调零螺钉,将输出信号调整至 0%  $(1V)$ DC),这样 LRV 的设定结束。

- ⑥按下量程设定用按钮,这时内藏指示计显 示「USET」。
- $(7)$ 在高压侧施加 20kPa 的压力 $($ 注 1)。
- (8)转动外部调零螺钉(减少或增加输出),内藏显 示表显示输出信号(单位%)(注2)。

⑨转动外部调零螺钉,将输出信号调至100% (5V

DC)。这样,URV的设定结束。

⑩按下量程设定按钮。

变送器回到正常状态。测量范围为 0~20KPa。

注1:测压部内的压力稳定后,才能进行下一步操作。

注 2:如对变送器施加的压力超过原上、下限值,内 藏显示显示表错误代码"Er.07"(此时输出信 号百分数和"Er. 07"字样交替显示)。出现该信 息时可不必理会,继续下一步操作。如出现其它 错误信息,请参考 2.5.1项"错误与纠正"

# 注 意

- 1.完成上、下限值设定后,请勿立即切断变送器电 源。如设置完后 30秒内断电该次设定操作将无 效。
- 2. 设定下限值时,上限值将自动作如下变更: 上限值 = 原上限值 + (新下限值 - 原下限值)
- 3.设置测量范围时,若不触碰量程设置开关以及调 零螺钉。持续一段时间后,变送器将自动切换到 正常工作状态。

内藏指示计

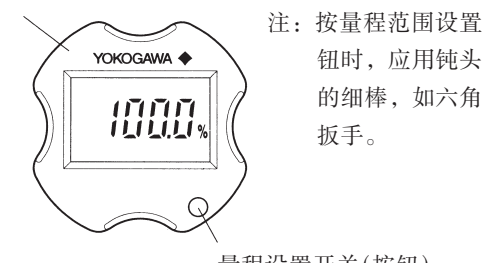

量程设置开关(按钮)

#### 图 1.2.1 量程设置开关

# 2.HART智能终端的操作

# 2.1 在线通讯条件

## 2.1.1 接线

采用 HART智能终端可在控制室、现场及回路的 任一点处与变送器通讯。连接点与电源之间必须具有  $-\gamma$ 至少250Ω的电阻与变送器并联。如图 2.1.1 所示。 连接是不分正负极的。

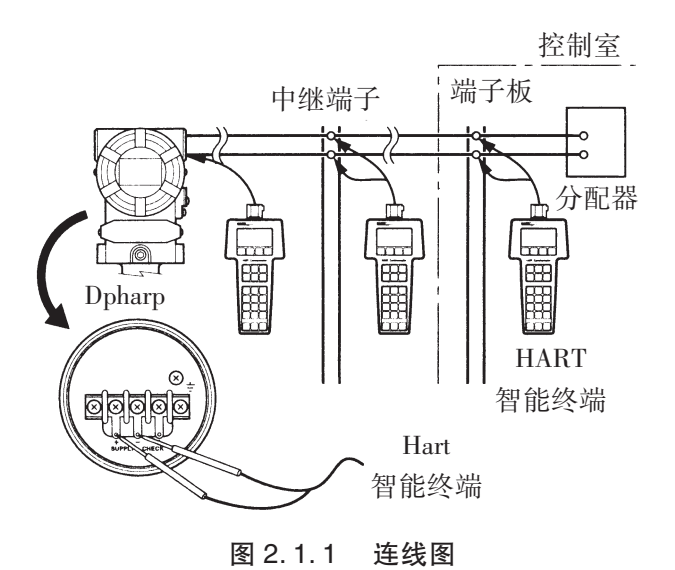

## 2.1.2在线通讯条件

通讯回路技术要求

电压:16.4~42V DC 负载电阻  $250 \sim 600 \Omega$  $($ 含电缆电阻) 电缆最小尺寸:  $24AWG$ (Φ0.51mm) 电缆种类:带屏蔽单芯双绞线、双芯双绞线带屏蔽 双绞线最大长度: 10,000ft (3,048m) 多芯绞线最大长度: 5,000ft(1, 524m) 电缆长度计算公式:

$$
L = \frac{65 \times 10^6}{(R \times C)} - \frac{(C_f + 10,000)}{C}
$$

L=电缆长度 英尺或米

 $R = \n \pmb{\mathbb{E}}$  单位 Ω;回路电流 + 安全栅电阻

C=电缆电容 单位 pF/ft或 pF/m

Cf=现场仪表中的最大分流电容 单位 pF

2.2 HART 智能终端的基本操作(275)

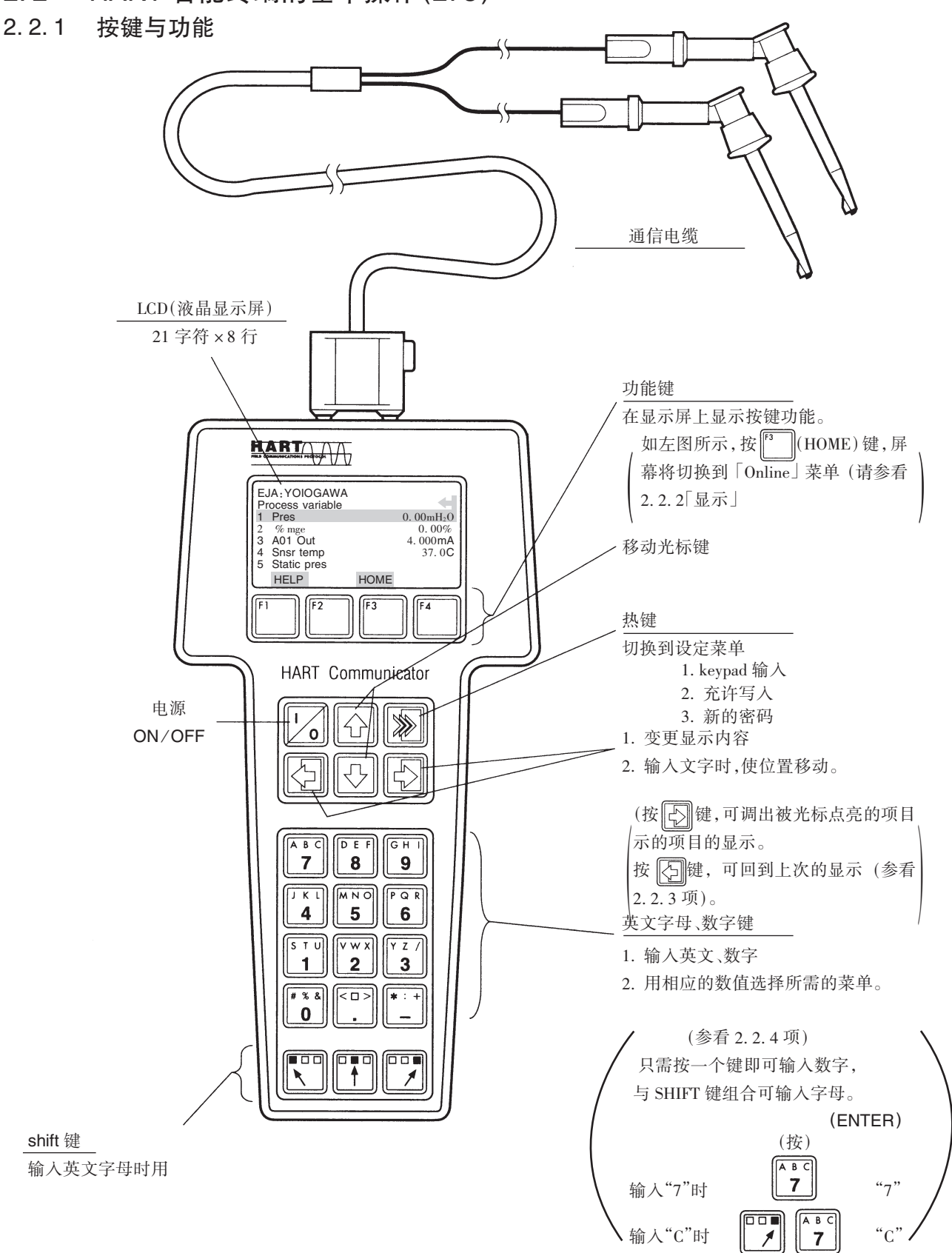

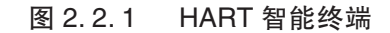

将 HART智能终端与变送器相连,打开 HART 开关, " Online"菜单被自动开启,接着屏幕显示如下 信息。若屏幕显示未发现变送器,请选择 " Online" 菜单。

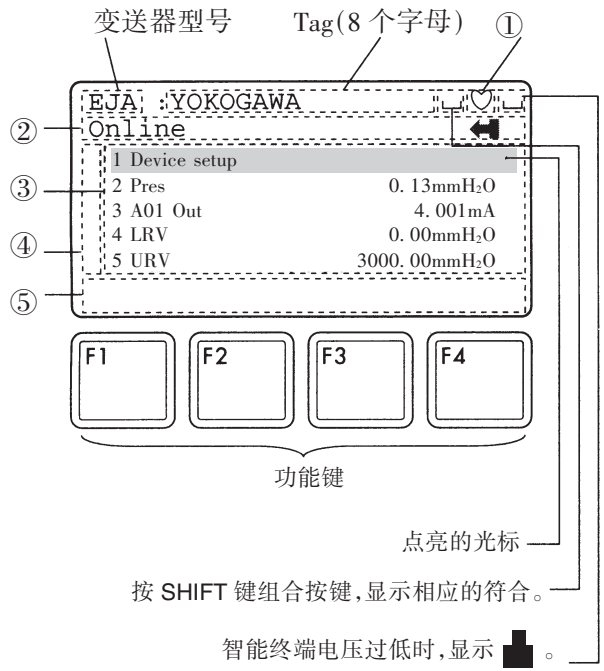

图 2.2.2 显示

- ① 通讯期间,♡号显示并闪烁。脉冲模式时,♥号显示。
- ② 从上一级菜单选择的子菜单
- ③ ②的菜单下的参数
- ④ 内容多于显示屏所能显示的参数,将显示↑或 ↓符号。
- $(5)$ 显示各功能键 $(F1 F4)$ 所对应的功能。

## 2.2.3 菜单地址的呼出

2.3.2款说明了 HART通讯篇菜单的结构。通 过了解菜单的总体结构,使用者就能容易地通过选 择菜单来实现各种功能。将 HART智能终端与变送 器相连, 通电后 (见图 2.2.1)显示"Online"菜单, 你 可以用下述方法调用一条菜单命令:

1. 用  $\widehat{O}$   $\widehat{\otimes}$  键突出显示菜单中的一个命 令,然后按下调键。

2.按命令旁边的数字键。

●若要返回上一个显示,按 习 键。

\* 如果 ABORT、ESC 以及 EXIT 被显示, 按相应的功能键。

#### 功能键说明

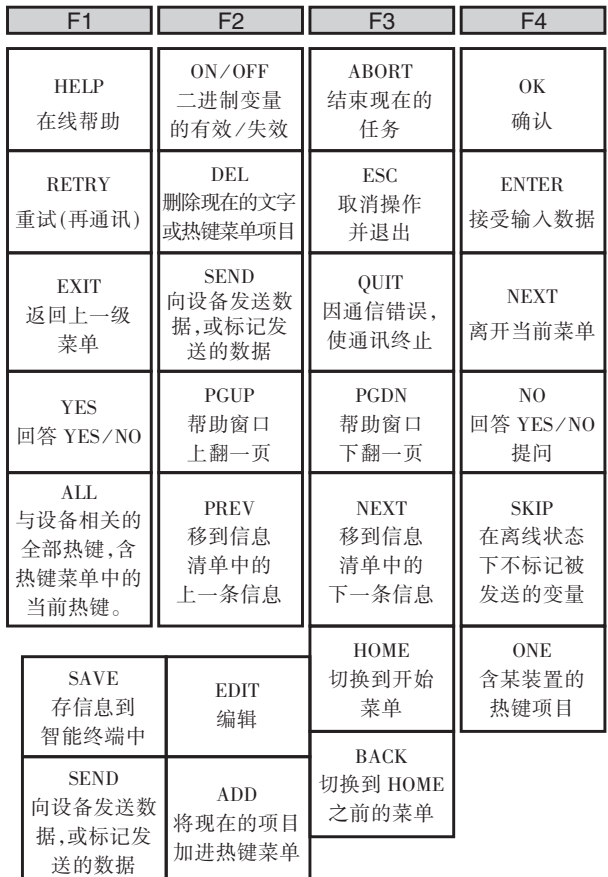

#### 按键操作

有两种选择来选定欲选的菜单项

- 1. 有 $\left\|\left.\right\|$ 和 $\left\|\right\|$ 键选定想要的项,再按 $\left\|\right\|$ 键
- 2.按下想要项目数字代码
	- ·返回前一页面显示,按 2 <mark>4</mark> 键
	- \* 如果 AbortLESC 和 EXIT 显示, 按所需功能键

例:调用「Tag」命令,以变更位号。

观察、确认「Tag」命令位于菜单中的位置,然后 按以下步骤调出 Tag命令。

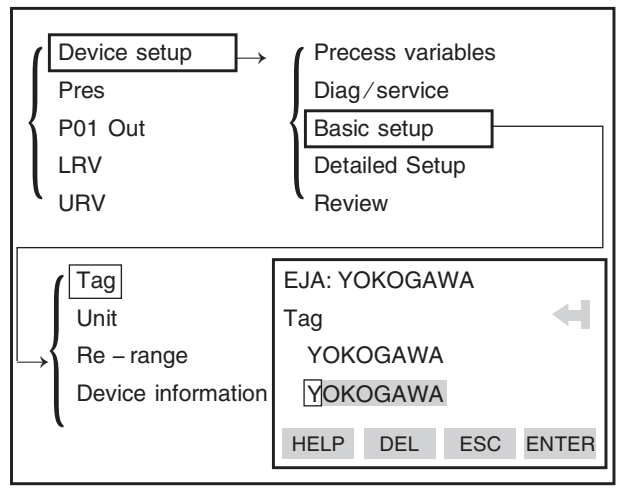

IM 1C22T1-01CY

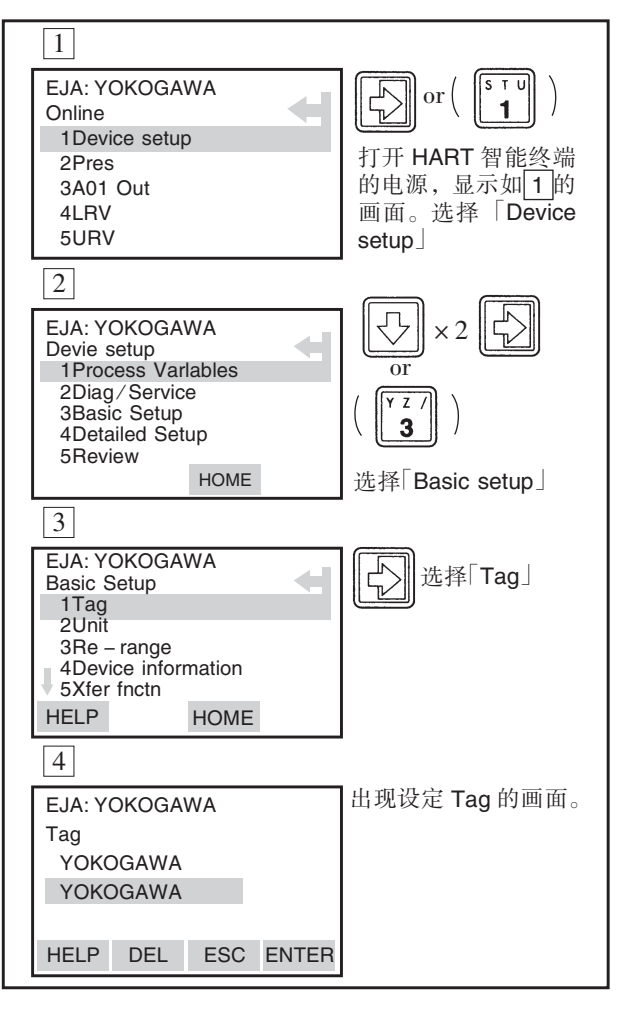

# 2.2.4数据的输入、设定以及发送

按下 ENTER 键, 在 HART 智能终端中输入的 数据将被确认。然后按 SEND(F2), 数据被发送至 变送器。注意,若不按下 SEND(F2)键,将不会更改 变送器的设置。另外,用 HART智能终端设定的全 部数据在电源关闭之前都存储在存储器内,故可一 次将所有数据发送至变送器中。

#### 操作

在设定画面下输入数据

例:将 Tag(位号)从「YOKOGAWA」 变更为 $[FIG - 1A]$ 。

调出「Tag」设定画面

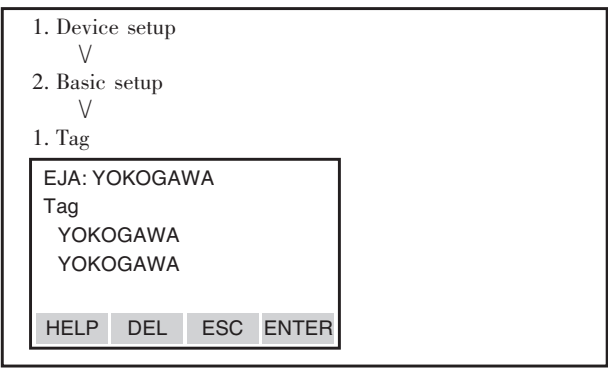

显示出上述设定画面后,可按以下操作输入数据

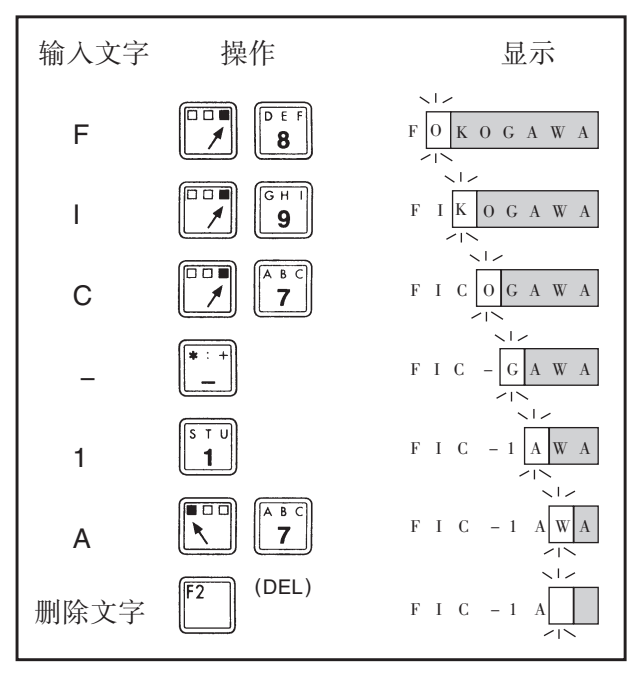

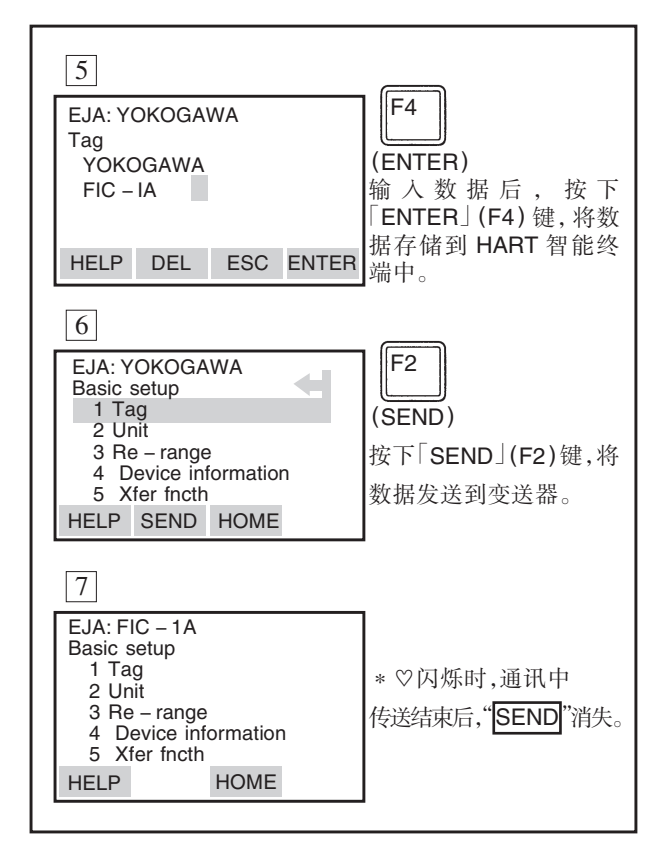

IM 1C22T1-01CY

# 2.3 参数

## 2.3.1 参数的用途和选择

在介绍参数的设定方法前,请参看下表归纳的 在何时使用何种参数的说明。

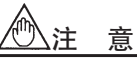

# (发送)数据结束后,请不要立刻切断变送器电 源。若在参数设定后,30秒内切断变送器电源,该项 设定操作将失败,参数返回设定前的数据。

## 表 2.3.1 参数的用途与选择

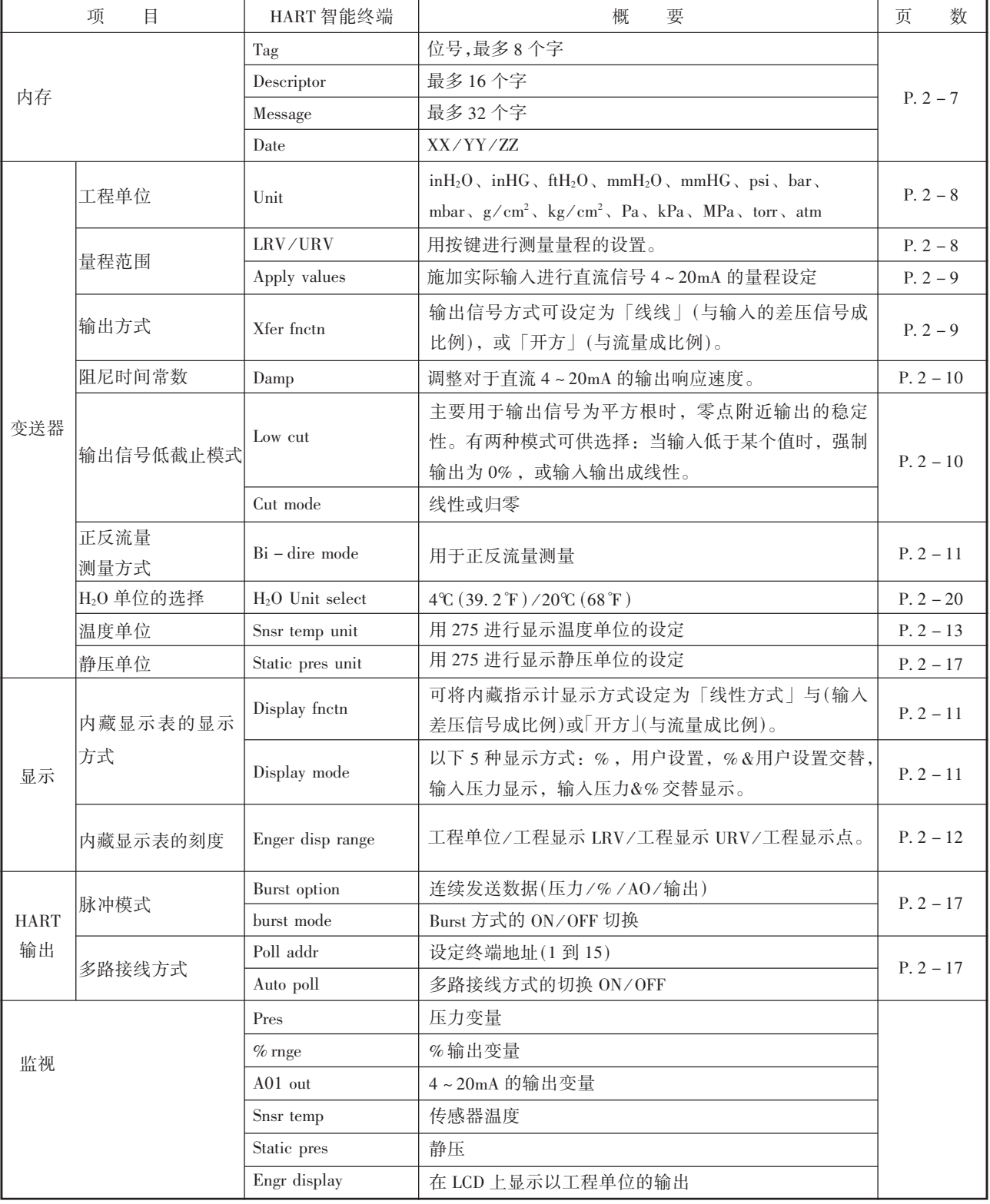

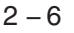

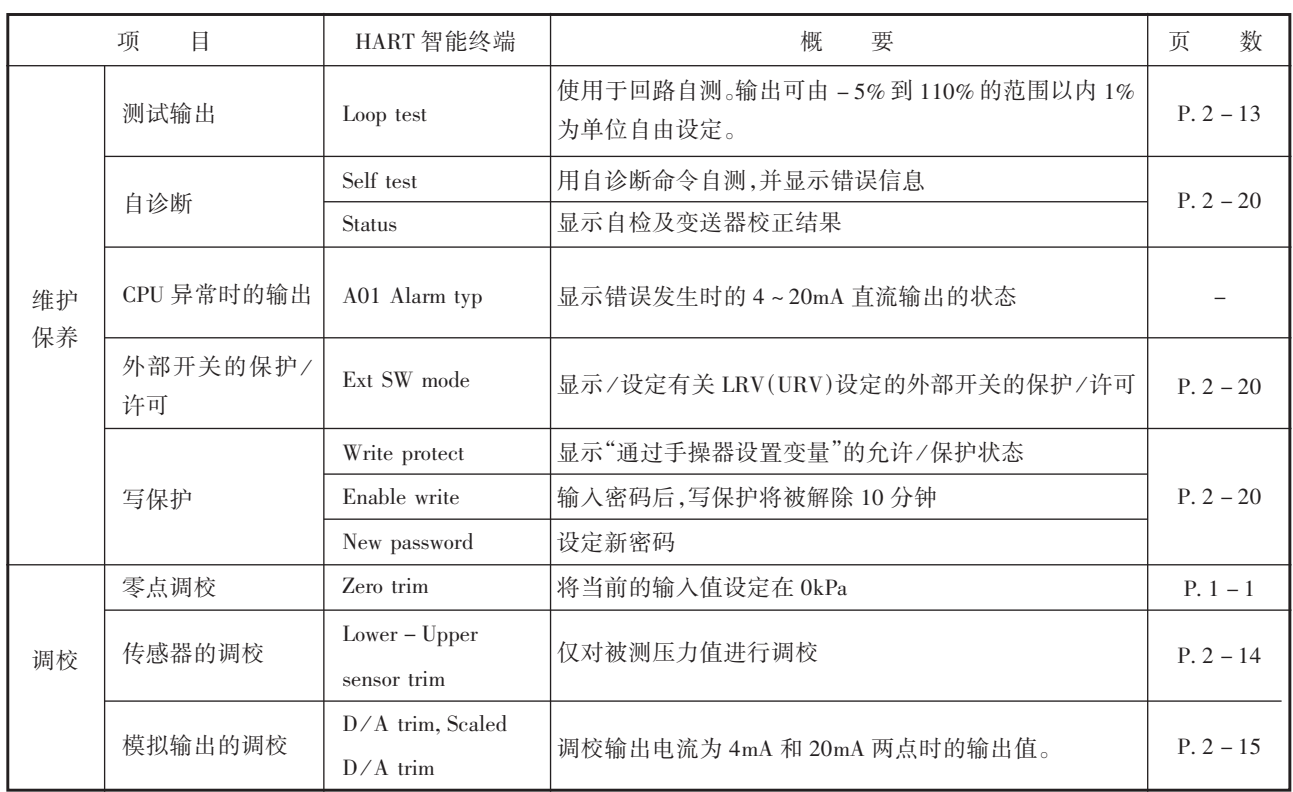

# 2.3.2 菜单树

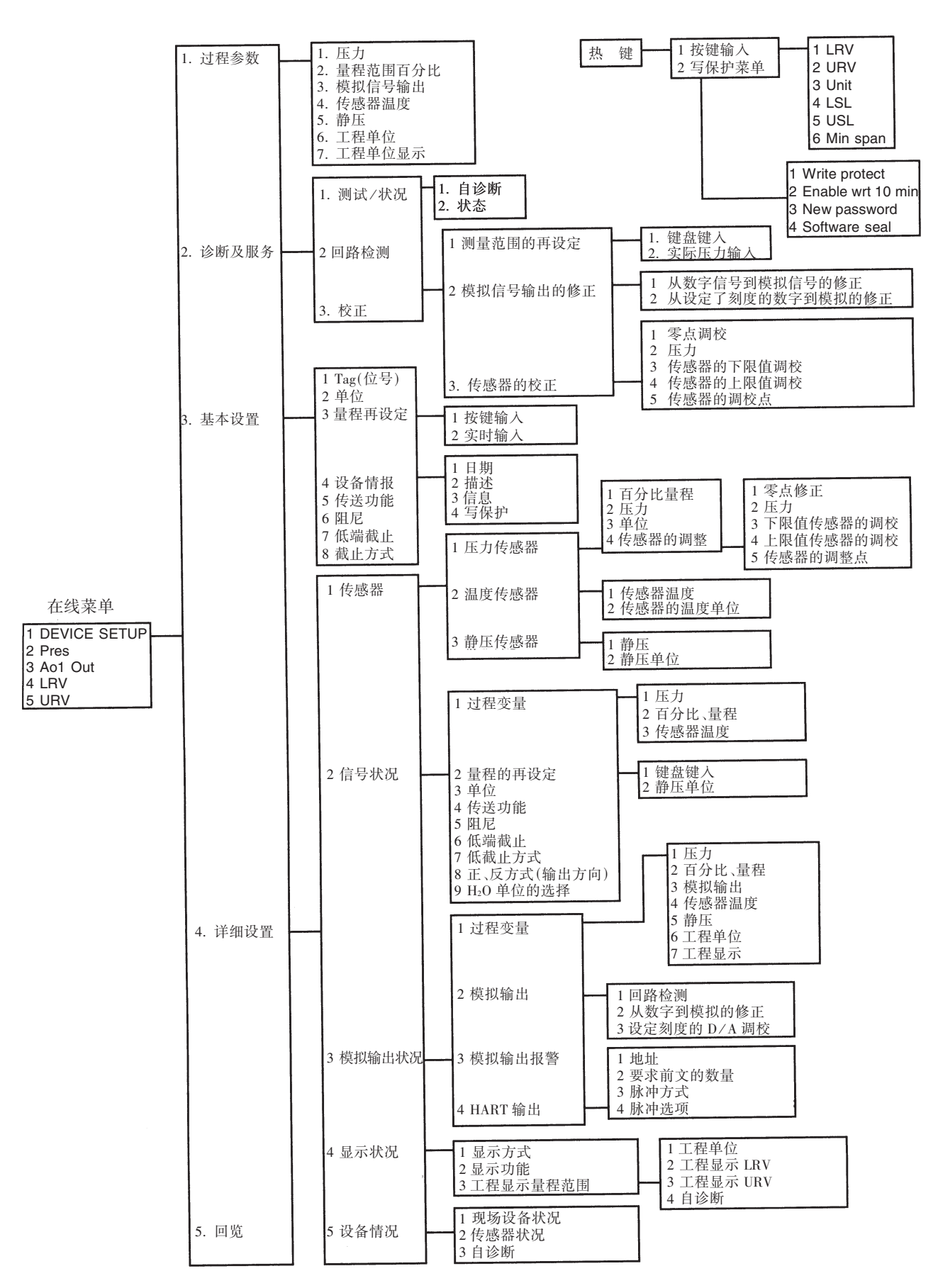

## $2 - 8$

# 2.3.3 参数设置

#### $(1)$ 位号 $(TAGNO.$

要变更位号,请参看 2.2.4项「数据的输入、设置 及发送」,「TAG」最多可设定 8个字符。 其他项目可设定的最大字节数如下:

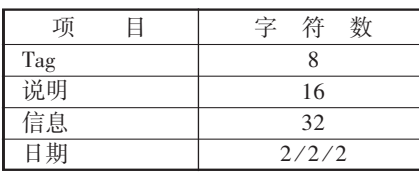

# 例:将 Tag(位号)从「YOKOGAWA」 变更为「FIC-1A」

#### 调出「Tag」设定画面

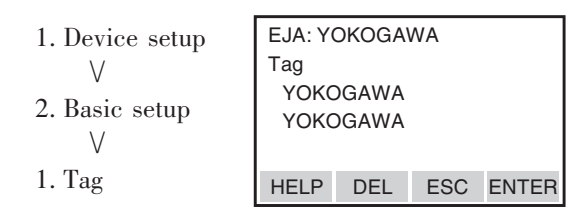

出厂时按订单要求设置单位,变更单位按以下步

## 参见 2.2.4项

## (2) 单位

骤进行。 例:将单位从「mmH2O」变更为「inH2O」 1 EJA  $\heartsuit$ ⋙ Hot key  $\overline{E}$ 1→Keypad input 按热键 (Hot Key), 调出 2Enable write 「Range Values」 设 定 3New Password 页。 2 EJA  $\overline{Y}$   $\overline{Z}$  / المتعاد Keypad input  $3<sup>1</sup>$ 1LRV 0.00mmH2O 2URV 3000.00mmH2O 设置压力单位,选择 3Unit mmH2O 「PressUnit」项。  $4LSL -3500$  mmH<sub>2</sub>O  $5USL$   $-3500$  mmH<sub>2</sub>O HELP 3 EJA المنازع ⇧  $\times$  3 Pressure Unit mmH<sub>2</sub>O F4 ↑ mmH2O  $mmH<sub>2</sub>O$ (ENTER) psi bar 选择所希望的工程单位, ESC ENTER 并按「ENTER」牗F4牘键。

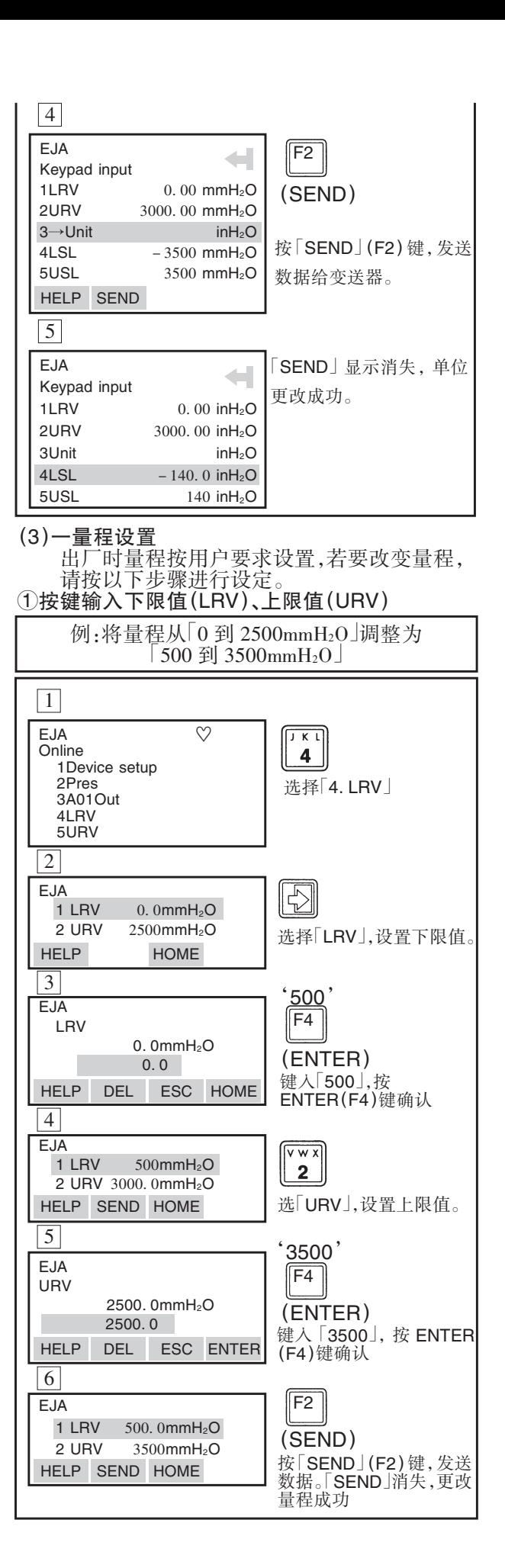

注 意

可设定下限值大于上限值,即 LRV> URV, 这 样设定,使 4~20mA输出信号逆转。

条件:LSL⊆LRV⊆USL

 $LSL \leq URV \leq USL$ 

|URV-LRV|≦最小量程

4~20mA输出在以下条件,与指示计刻度不 相符。

·按上述条件设置的仪表。

·出厂时按用户要求,将变送器设置为 LRV> URV,而用户用此设备作标准规格设备使用时。

#### $(2)$ 用实际压力改变量程 – Apply value –

该方式通过在高压侧施加一实际压力自动设 置上、下限值。改变下限值、上限值将自己变更,量 程保持不变。

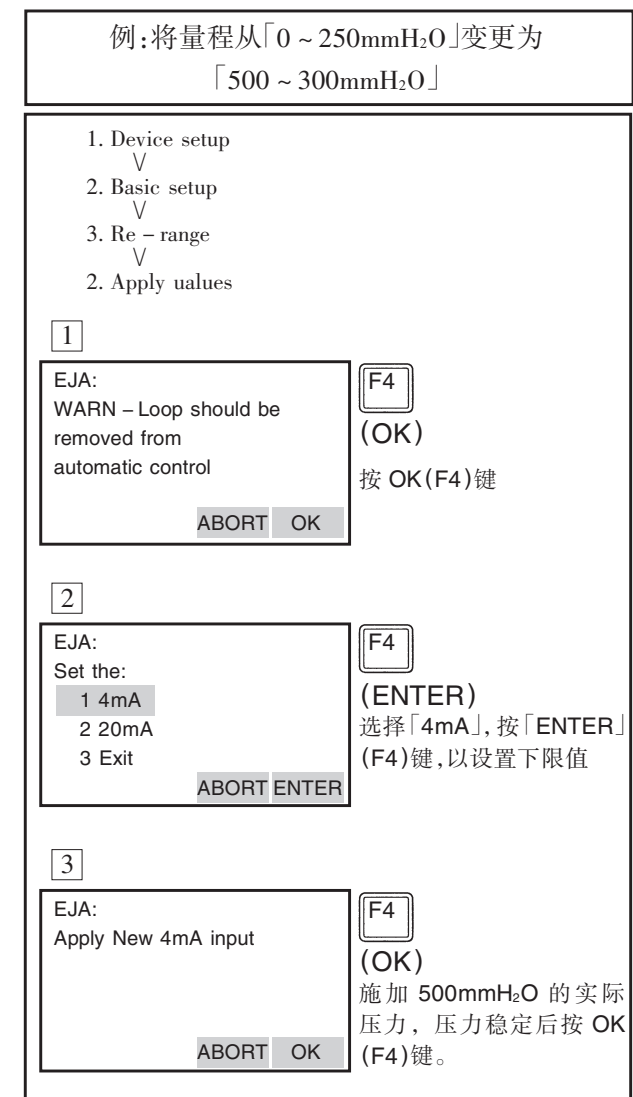

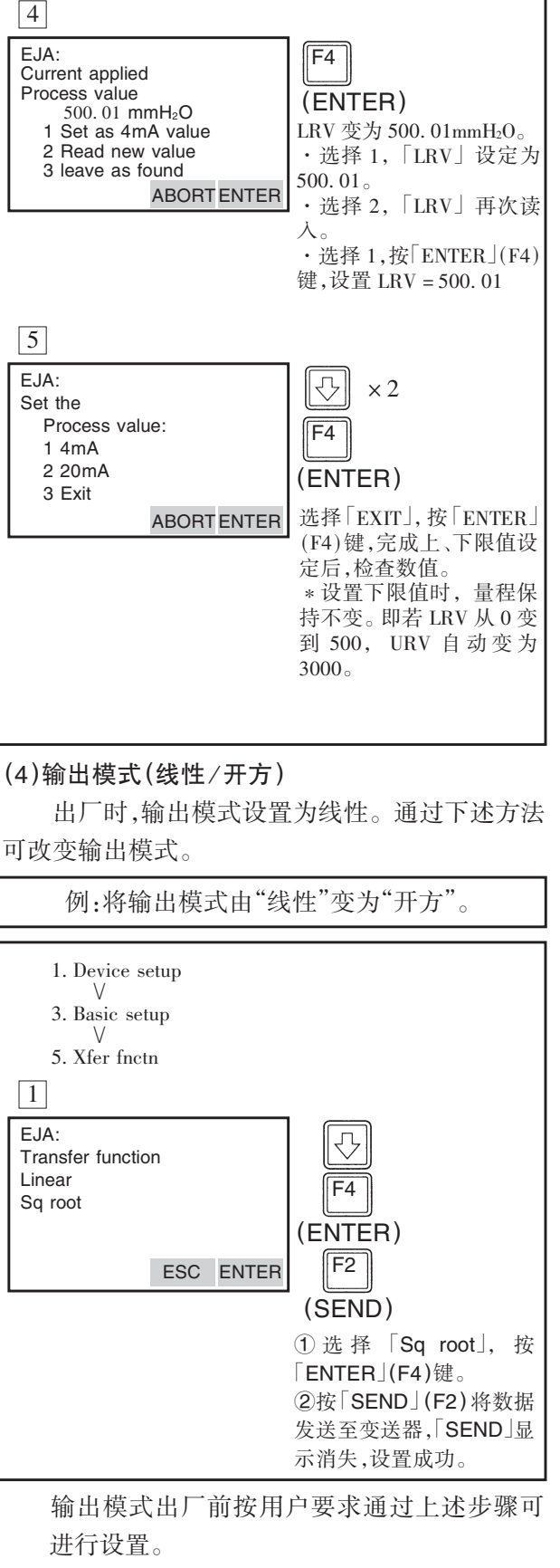

如果变送器带内藏显示表输出模式设置为 "sqroot " ,则" "将显示在表头液晶屏上。

## $2 - 10$

## (5) 阴尼时间常数

出厂时,阻尼时间设置为 2.0秒。可按以下方 法设置阻尼时间常数:

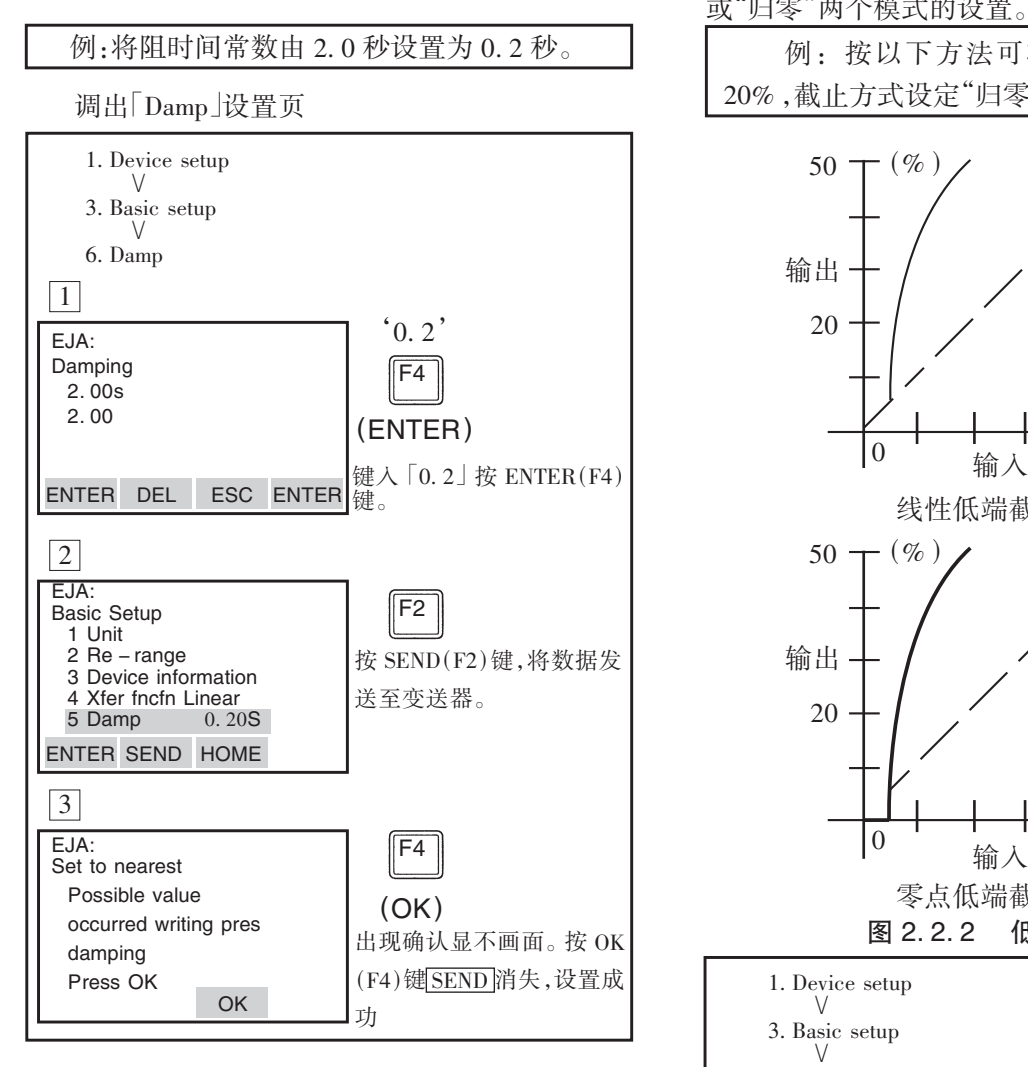

# 注 意

- 1.只能使用表 2所示的阻尼时间常数。如果 输入表 2以外的值,则被设定为与表 2所 示的值最接近的数值。
- 2.按本方法设定的阻尼时间常数为电路部分 的阻尼时间常数。总阻尼时间常数等于电 路部分和膜盒的阻尼时间常数之和。

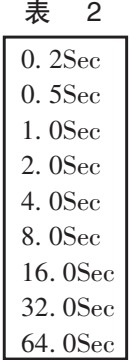

## 牗6牘输出信号的低端截止模式的设置

低截止可保证零点附近信号输出的稳定。低截 止点可在 0~20%量程范围内任意设置。有"线性" 或"归零"两个模式的设置。

例:按以下方法可将低载止范围设定为 20%,截止方式设定"归零" 。

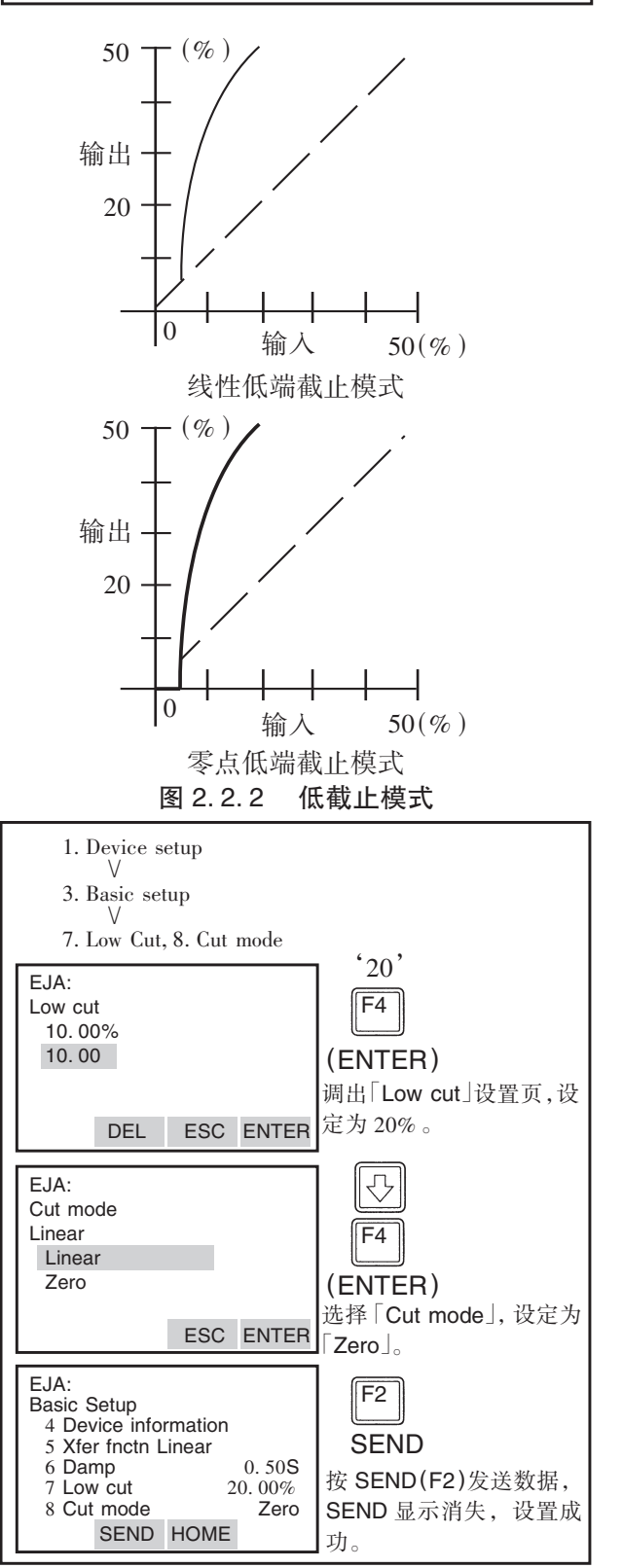

## (7) 双向流体测量设置

 $(1)$ 该参数允许输入为  $0$ mmH<sub>2</sub>O 时,输出为 50%。

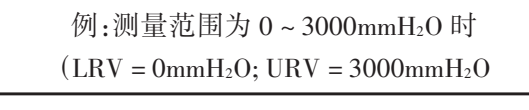

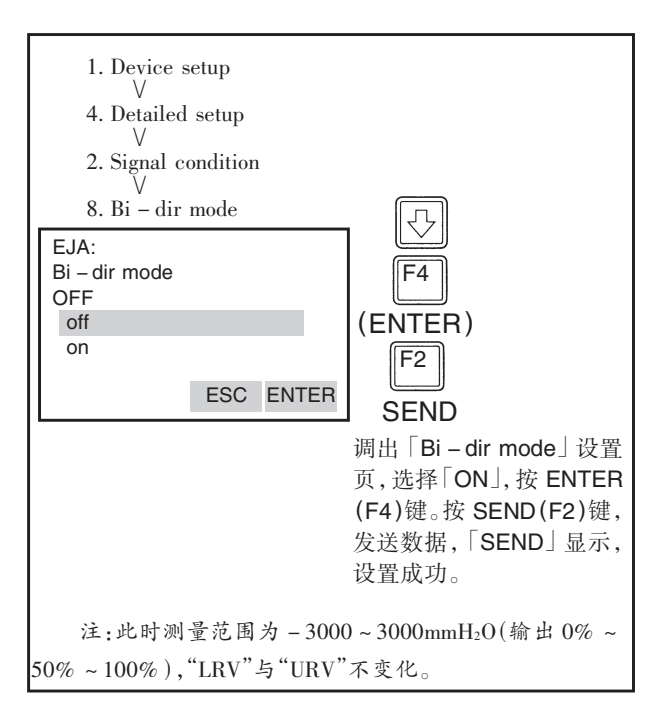

②若 「Bi-dirmode」与 「Xferfntcn」结合,将对 输出 0~50%以及 50% ~100%分别独立进行开方 计算。

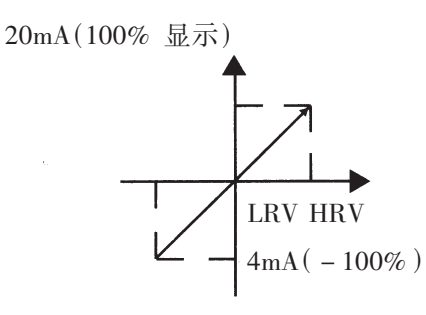

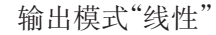

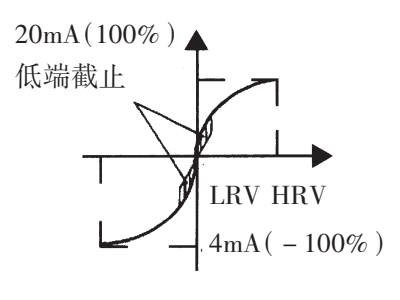

## (8) 内藏显示表的显示模式

例:从「Linear」变更为「Sqroot」。

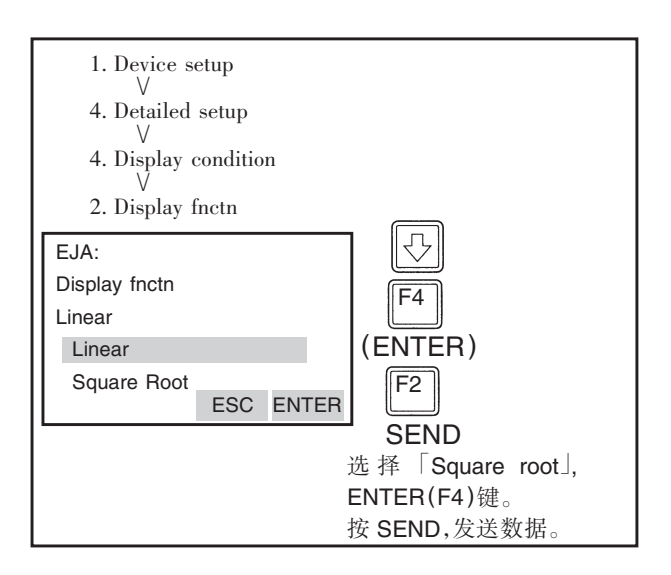

#### (9)内藏显示表显示设置

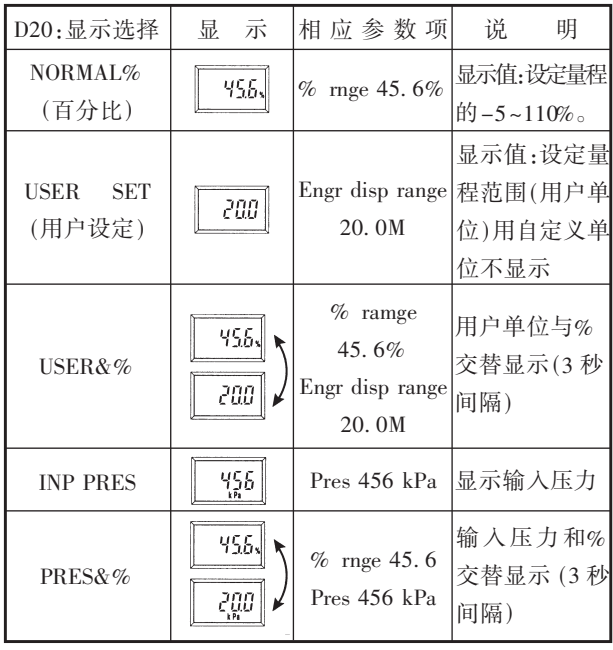

\*LCD上显示的行数, 是根据智能终端设定的 LRV 与 URV 的行数设置决定的。

有关设置步骤请参看① ~③

输出模式"开方"

 $2 - 12$ 

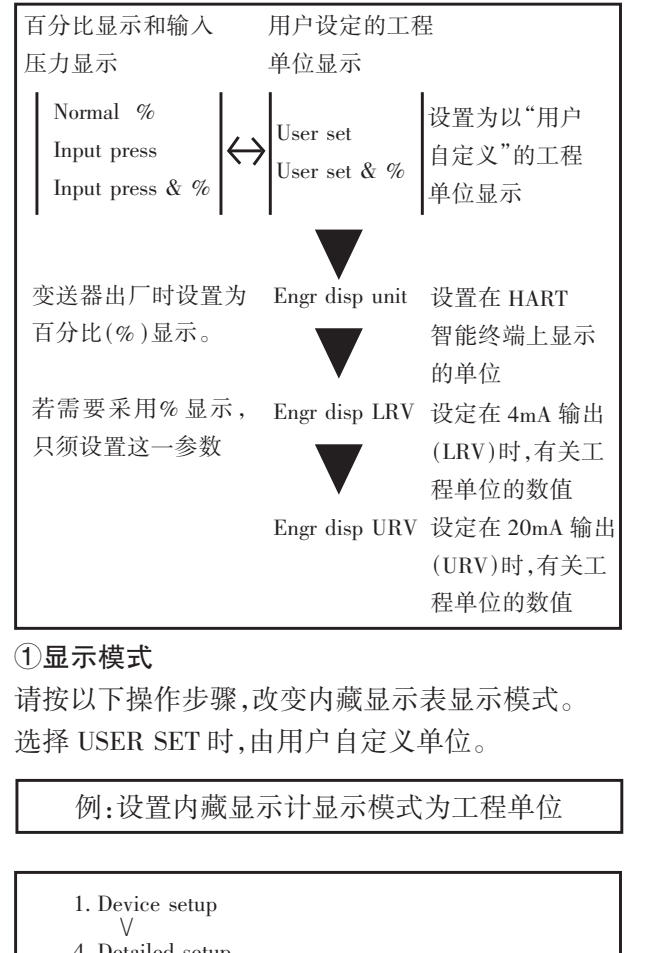

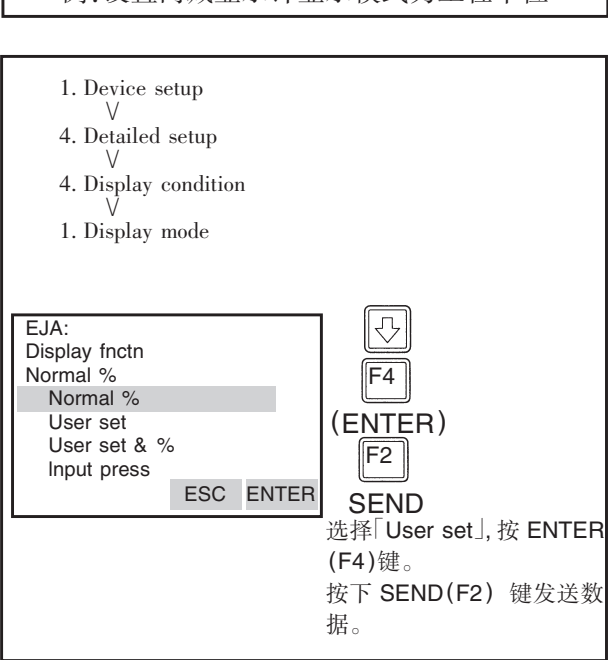

## ②置用户自定义单位

通过 HART智能终端用设定用户自定义工程 单位。该项在变送器出厂时已按订单要求预置。按 以下步骤可改变设置。由于显示计上不显示这些自 定义的单位符号,请粘贴好标签对照。百分比显示 不必设置。

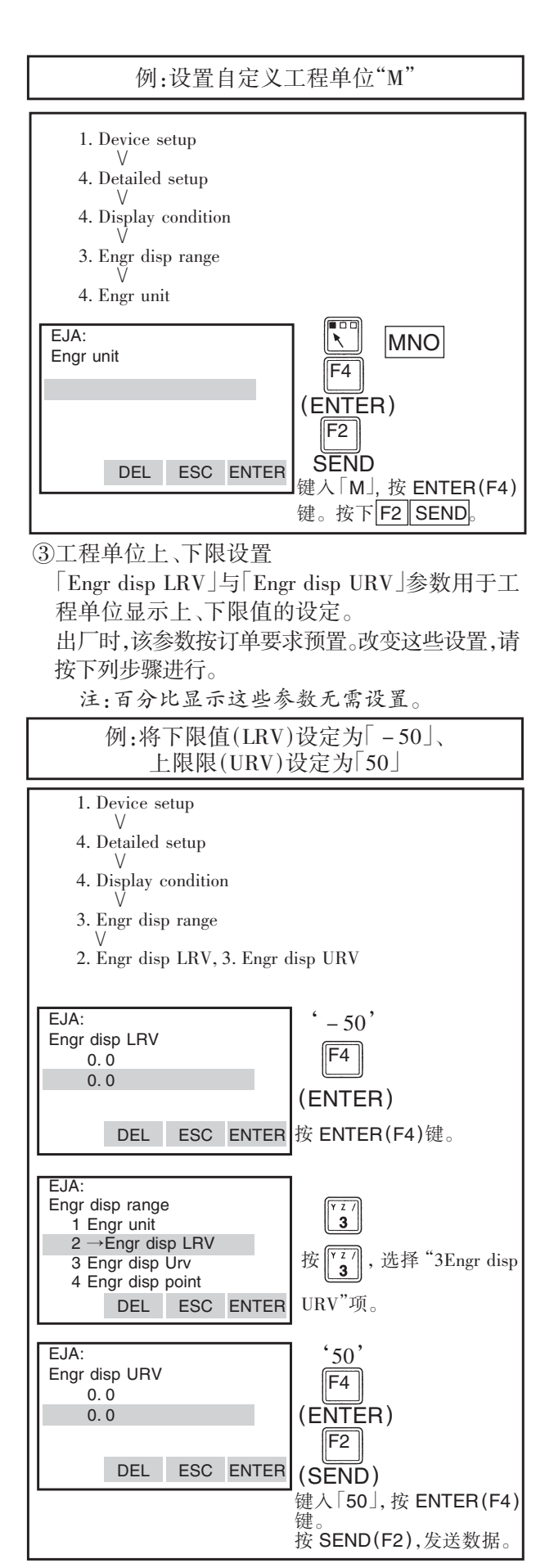

#### (10)设置温度单位

出厂时温度单位设定为 [C | (摄氏度), 要改变 此设定请按以下步骤。(此时,"Snsr temp"的单位也 随之改变。)

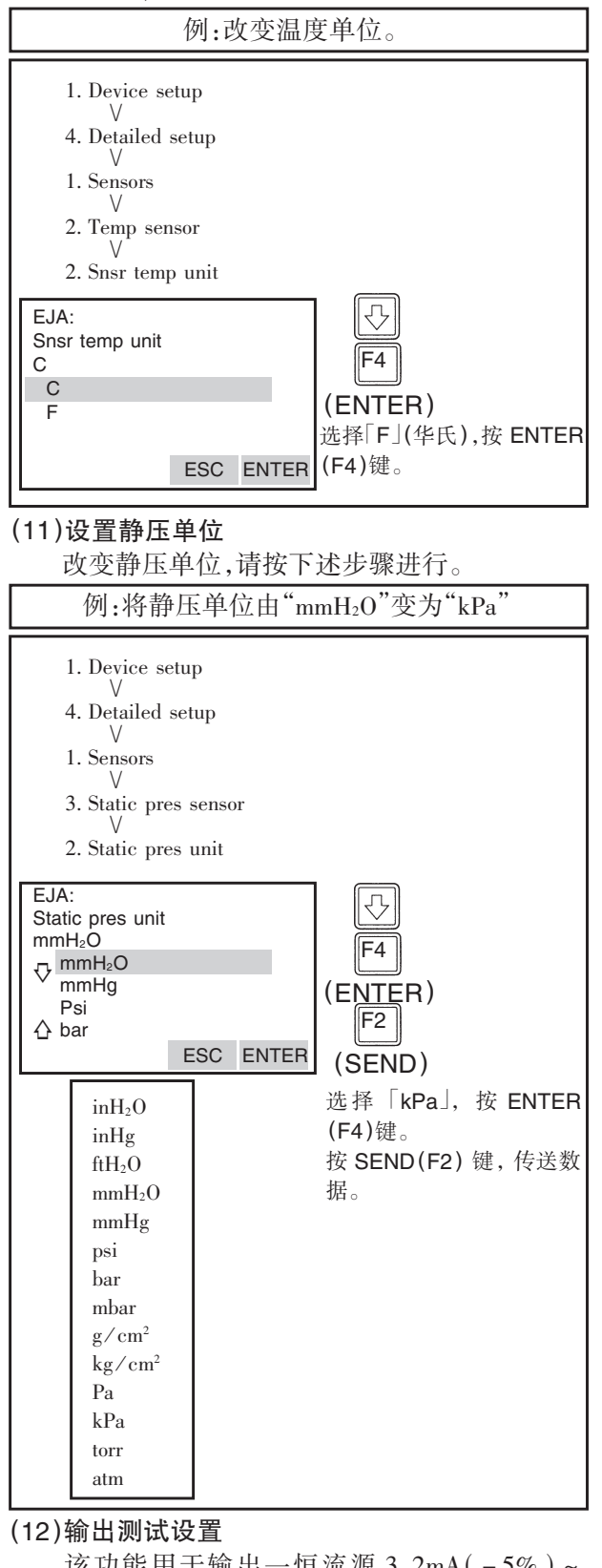

该功能用于输出一恒流源 3.2mA ( $-5\%$ )~ 21.6mA(110%)以检查回路。

例:输出 12mA(50%)恒流源。

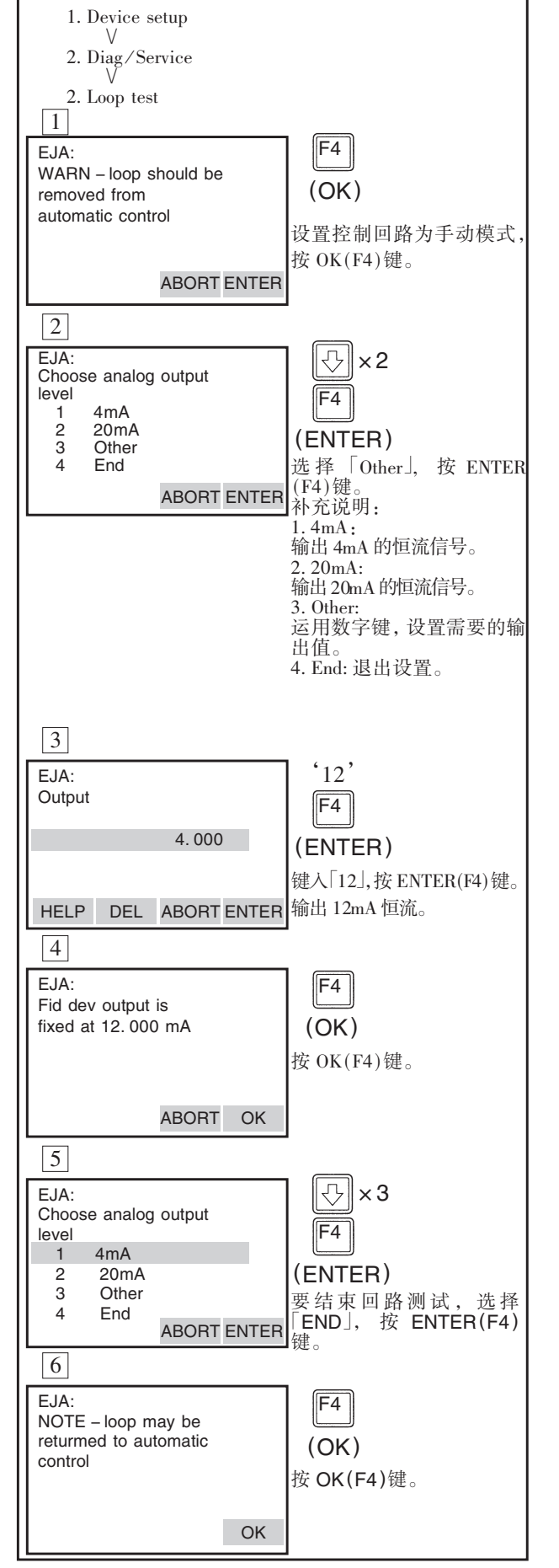

# 注 意

1.回路检测大约保持 10分钟,10分钟后自 动地解除。即使在测试期间关断 HART智能终端 电源,或拆下通信电缆,该过程仍保持约 10分钟。 2. 立即退出回路检测,按 $\left[\begin{smallmatrix} \mathsf{F4} \end{smallmatrix} \right]$ (OK)键。

#### (13)传感器微调

每台 Dpharp EIA 系列的变送器在工厂已被特 性化,所谓工厂特性化就是一个在基准压力和温 度范围内对变送器传感器模块的输出和一已知输 入压力进行比较的过程。在特性化过程中,比较信 息被存储在变送器的 EEPROM内。在工作中依赖 于输入压力,变送器会使用存储的曲线输出一个 使用工程单位的过程变量(PV)。利用传感器微调 校正程序,可以对由计算求出的过程变量进行校 正。

传感器的微调有 2种方法:传感器的满度调整 和零点调整。满度调整就是一个两点过程,输入两 个精确的端点压力(大于或等于量程值),线性化 在这两点之间的输出。零点调整是用于由安装位 置或静压引起的零点漂移进行补正的典型的 1点 调整法。

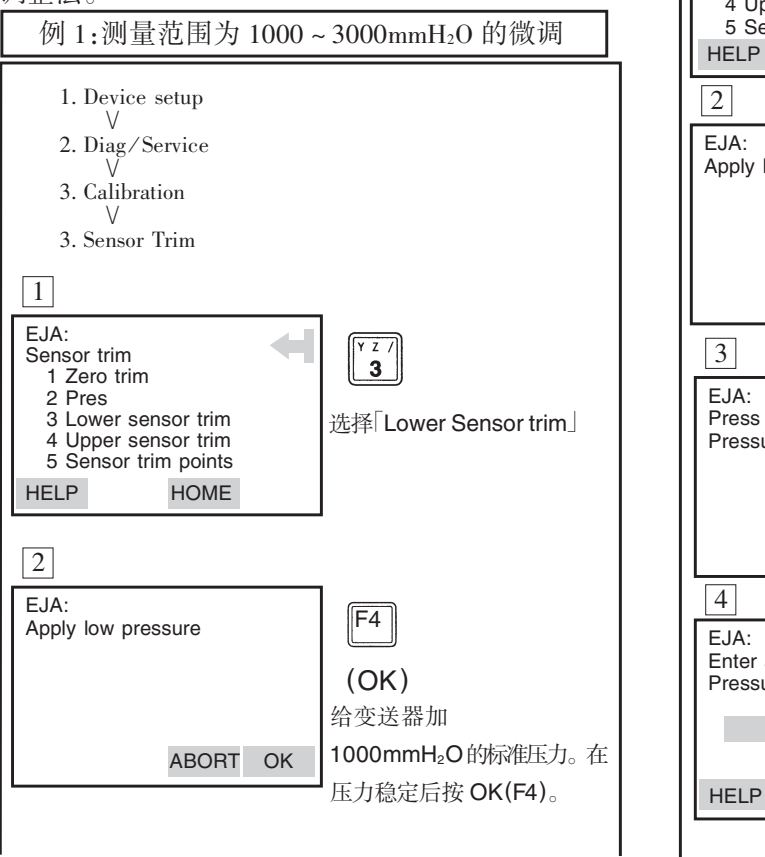

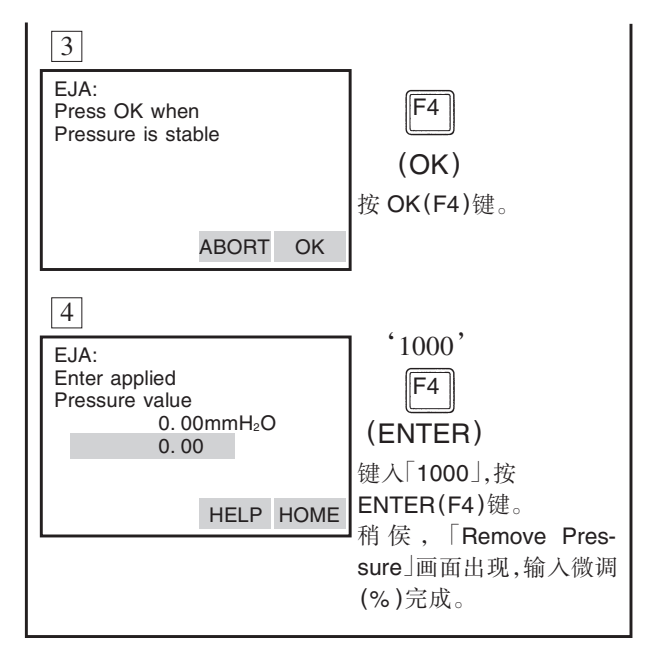

采用 [Upper Sensor trim ] 项进行量程调整。选 择「Upper Sensor trim」之后, 施加 3000mmH<sub>2</sub>O 的实 际压力(测量量程上限值)。然后与 「Lower sensor trim」同样地进行操作。

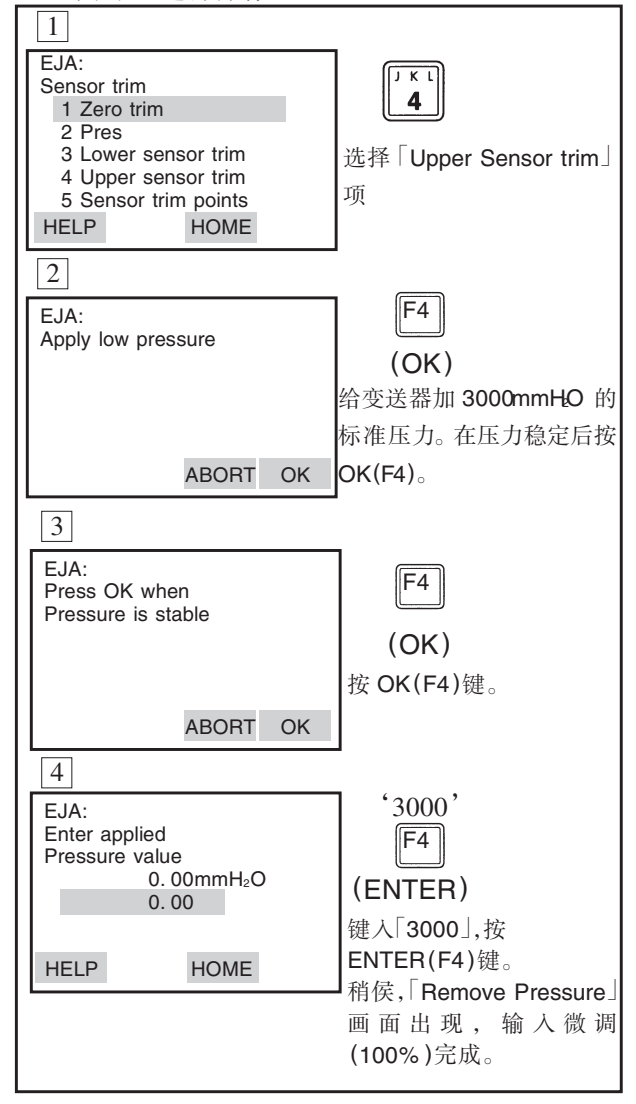

## (14)模拟输出微调

采用「D/A trim」或「Scaled D/A trim」讲行输出 微调校。

#### $\bullet$ D/A Trim

当输出信号为 0%和 100%而校正用数字安培表 的读数不是 4.000mA 和 20.000mA 时, 请执行  $[D/A \text{trim}]_{\circ}$ 

#### $\bullet$ Scaled D/A Trim

采用电压表或其他类型的仪器仪表, 或采用有 0 到 100%刻度单位的仪器仪表进行输出调校时, 请执行「ScaledD/Atrim」。

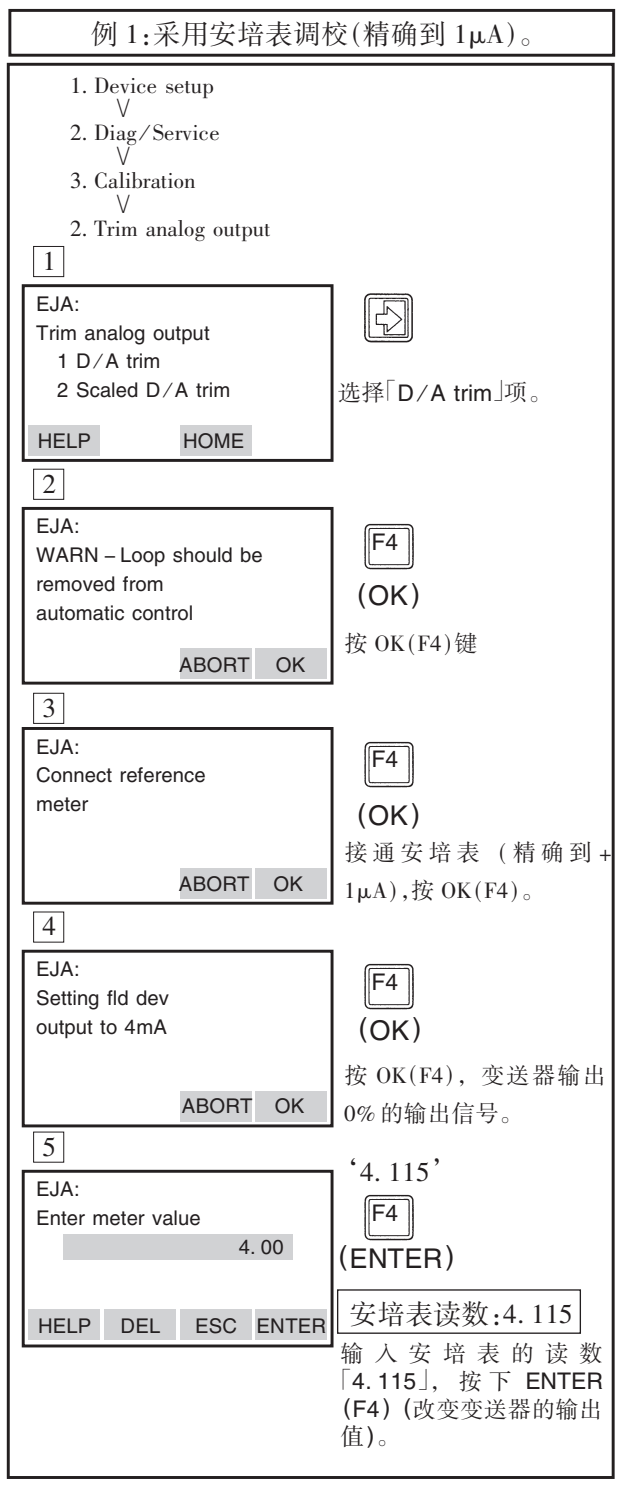

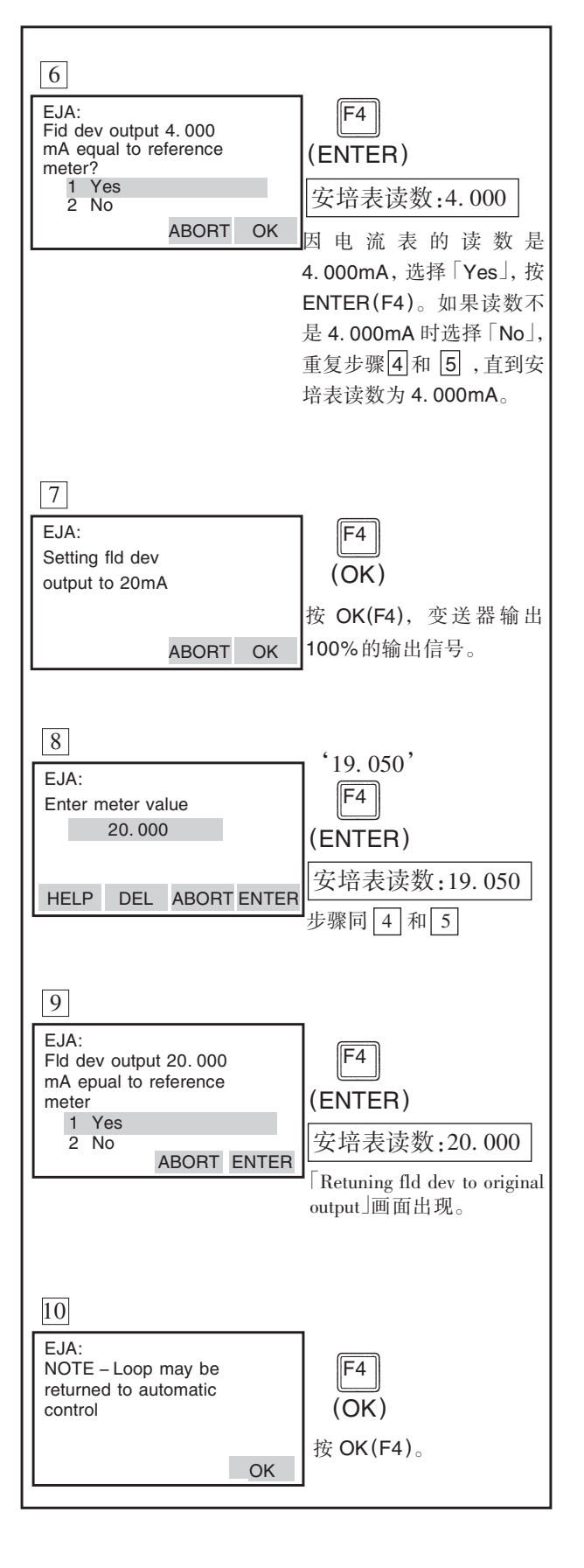

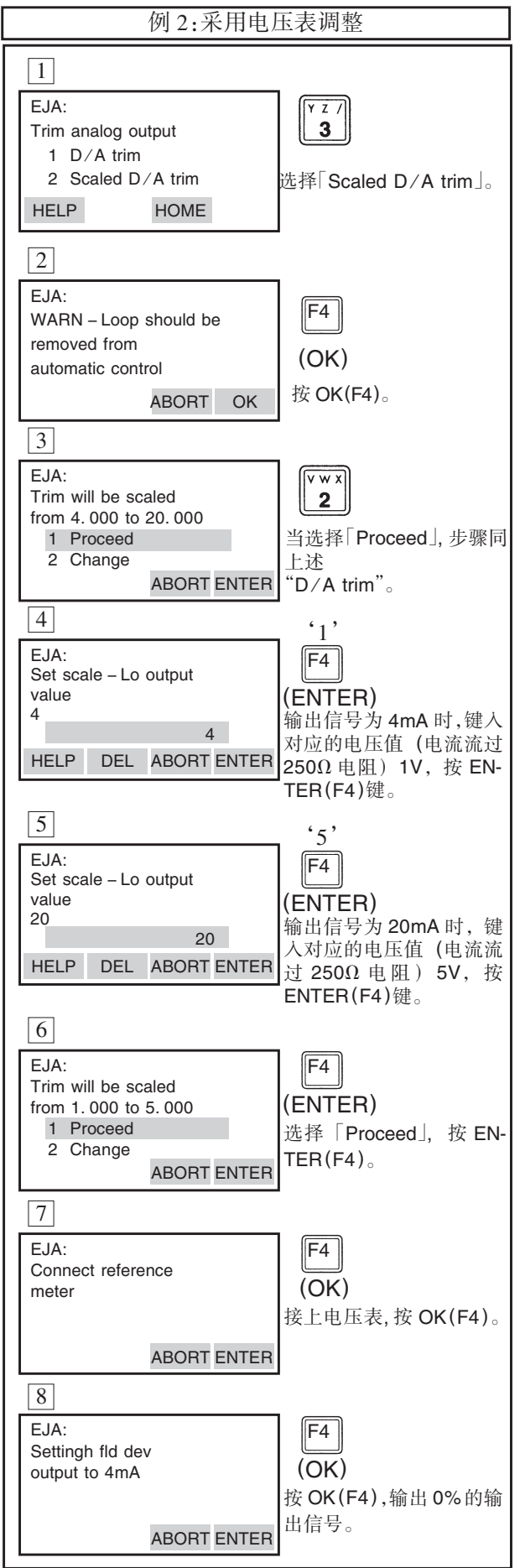

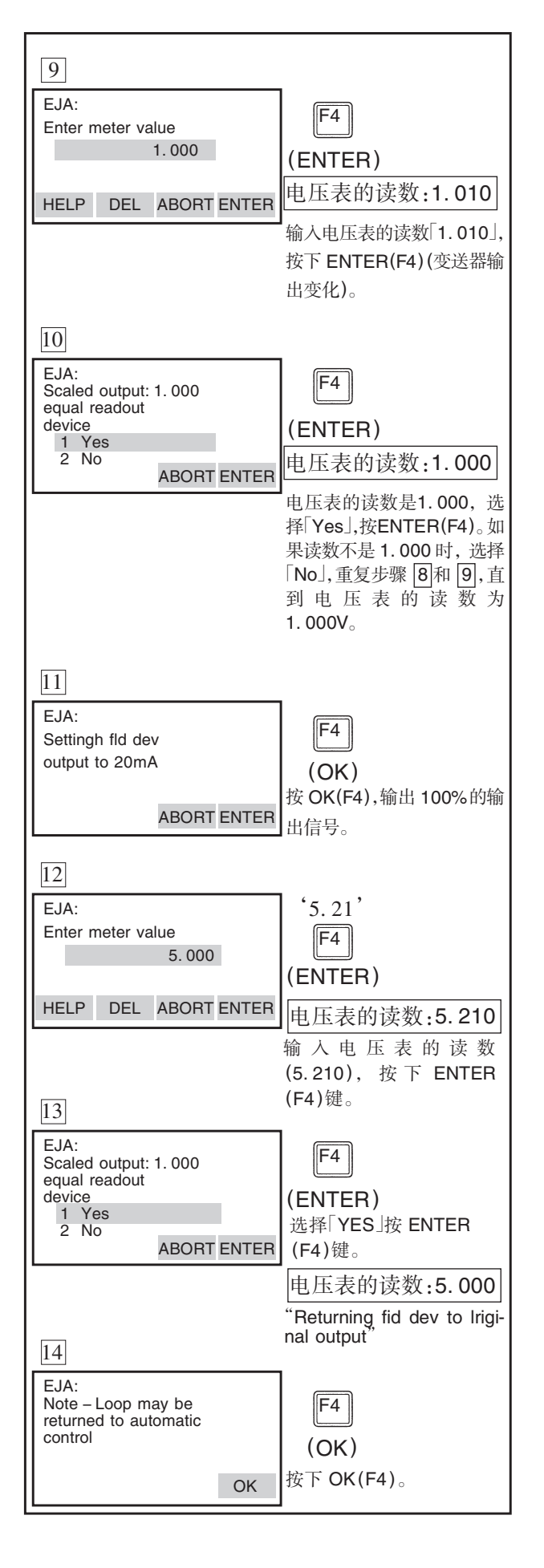

IM 1C22T1-01CY

## (15) Burst mode (脉冲模式)

当脉冲模式设置为 ON 时, 变送器以 75ms 为 周期连续发送数据。此时 HART智能终端还可 与其通讯,数据类型可选择被测压力值,百分 比输出或 4~20mA输出之一。

#### 数据类型设置:

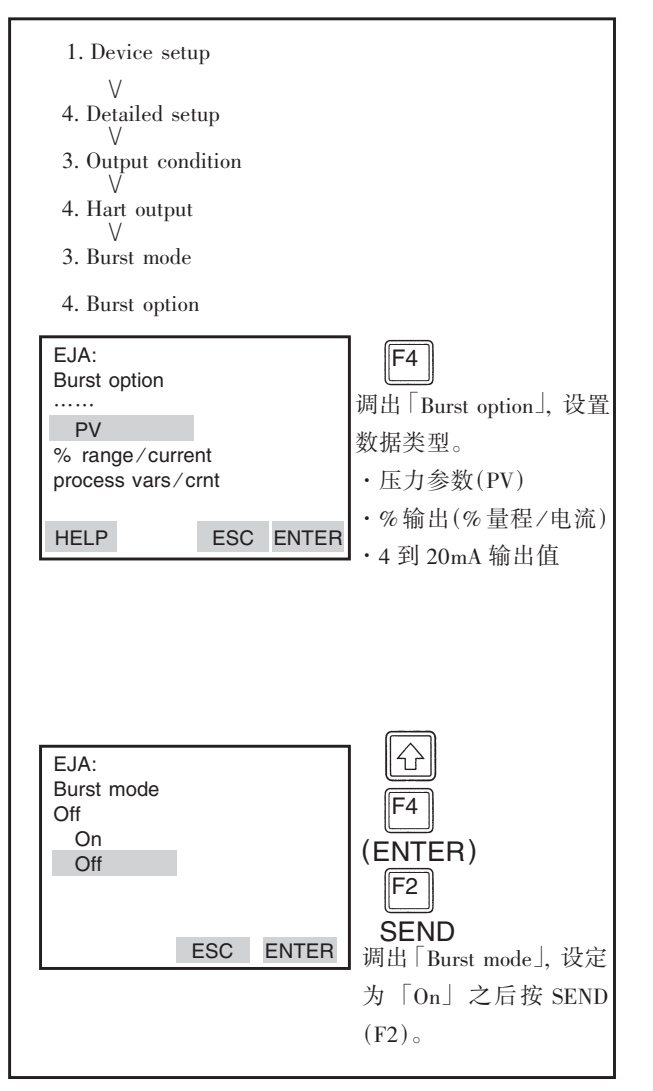

#### 关闭脉冲方式

调出「Burstmode」菜单,设置为「OFF」。

#### (16) 多路方式 (Multidrop Mode)

多路方式指一个智能终端同时与多个变送器 相连。当设置为多路方式时,一个智能终端最 多可同时挂 15个变送器。这时,必须给每个变 送器编址 (1~15)。此状态下,上述数据类型 4~20mA输出及当前报警功能失效。

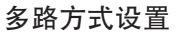

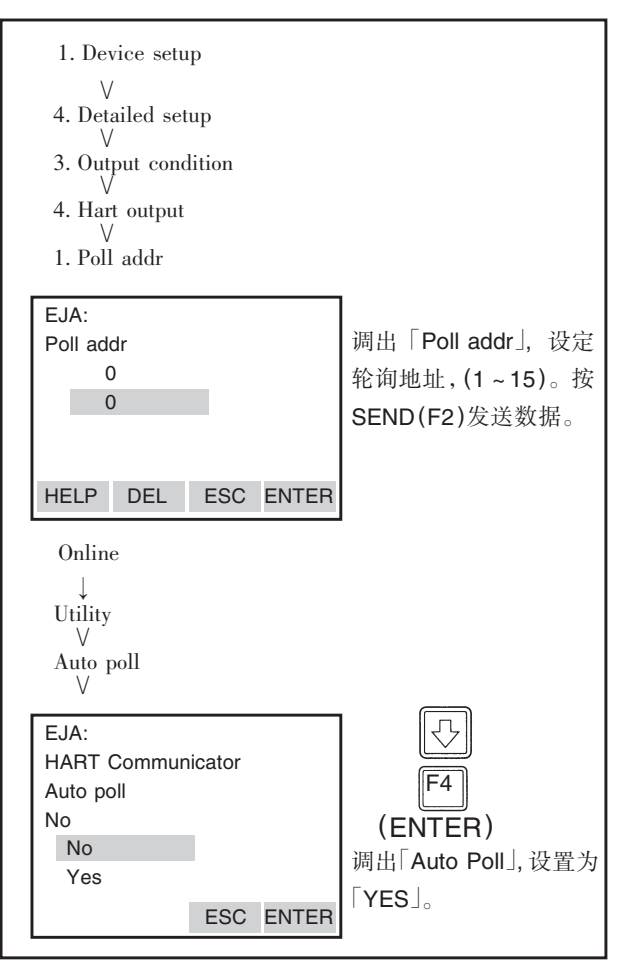

# 注 意

- 1. 地址设定之后, 若将多路方式设置为"NO", 无 法调出显示在线菜单。确认当设定" Polladdr"地 址后,多路方式设定为"YES"。
- 2.用多路方式在 2台或 2台以上的变送器设定同 一轮询地址,与这些变送器就不能通信。

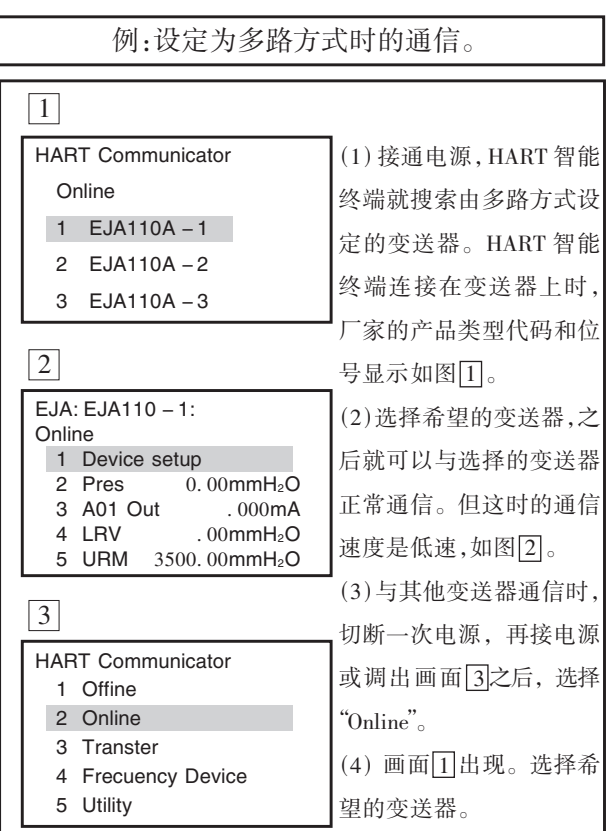

## 多路挂接方式的解除:

请遵守以下程序:

- 1.先调出「Polladdr」画面,地址设定为0。
- 2.接着调出「AutoPoll」画面,设定为「NO」。
- (17)外部调零模式

·运用变送器外部调零螺钉调零点的使能 /

禁止。

设定变送器调零螺钉调零点为使能/禁止。请 按正确的程序。在变送器出厂时, 设定为 「ENABLE」

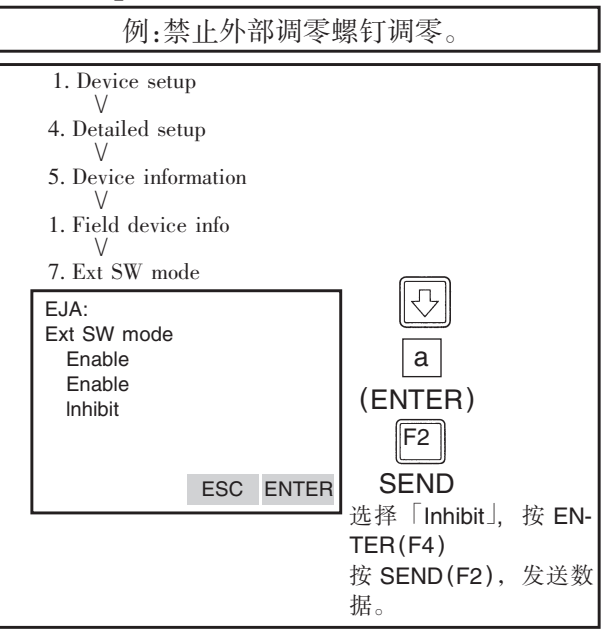

#### (18)写保护

EJA构成的数据由写保护功能保存。当最多 8 个数字输入到 " NewPassword "栏内并传送到变送 器后,写保护状态变"YES"。 在此状态下,变送器不 接受参数改变。当这 8个数字输入到 " NewPass word "栏或选择 " Enablewrite"并送到变送器后,在 10分钟内,改变参数是可能的。

要从写保护" YES "改为写保护" NO " ,在解除写 保护后,输入 8个空格在" NewPassword "档内。 ①设置密码

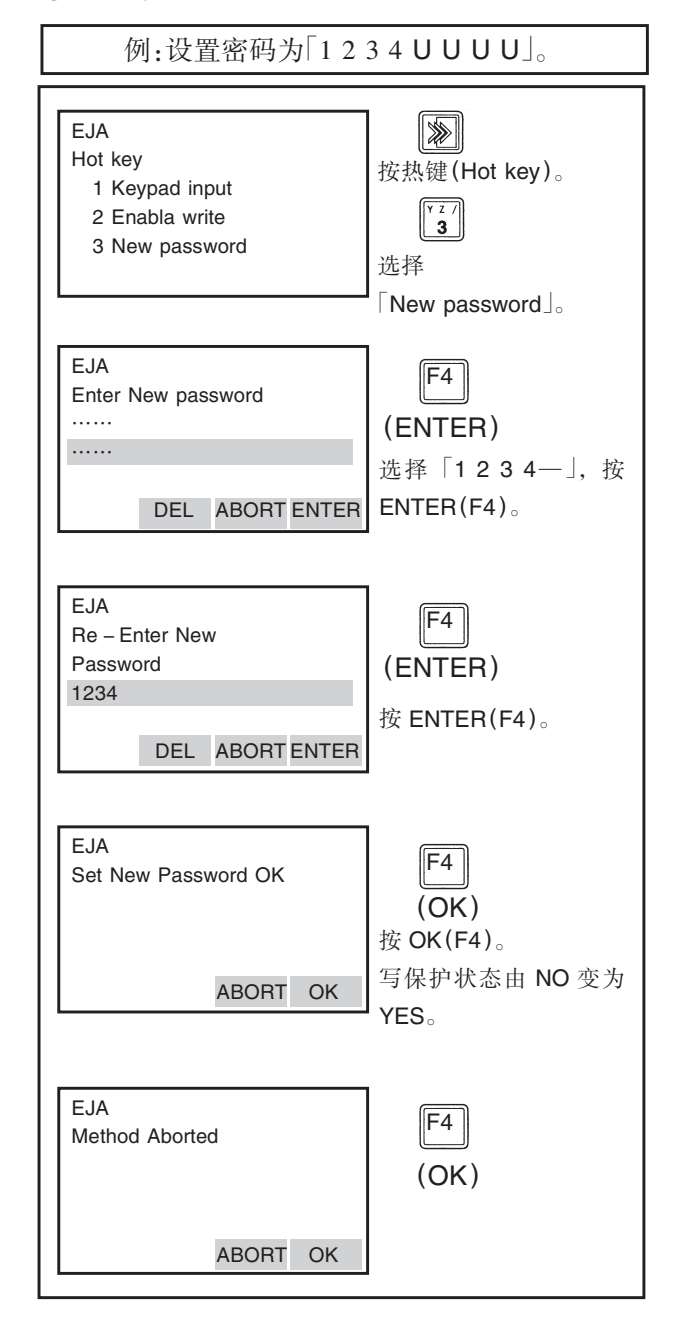

IM 1C22T1-01CY

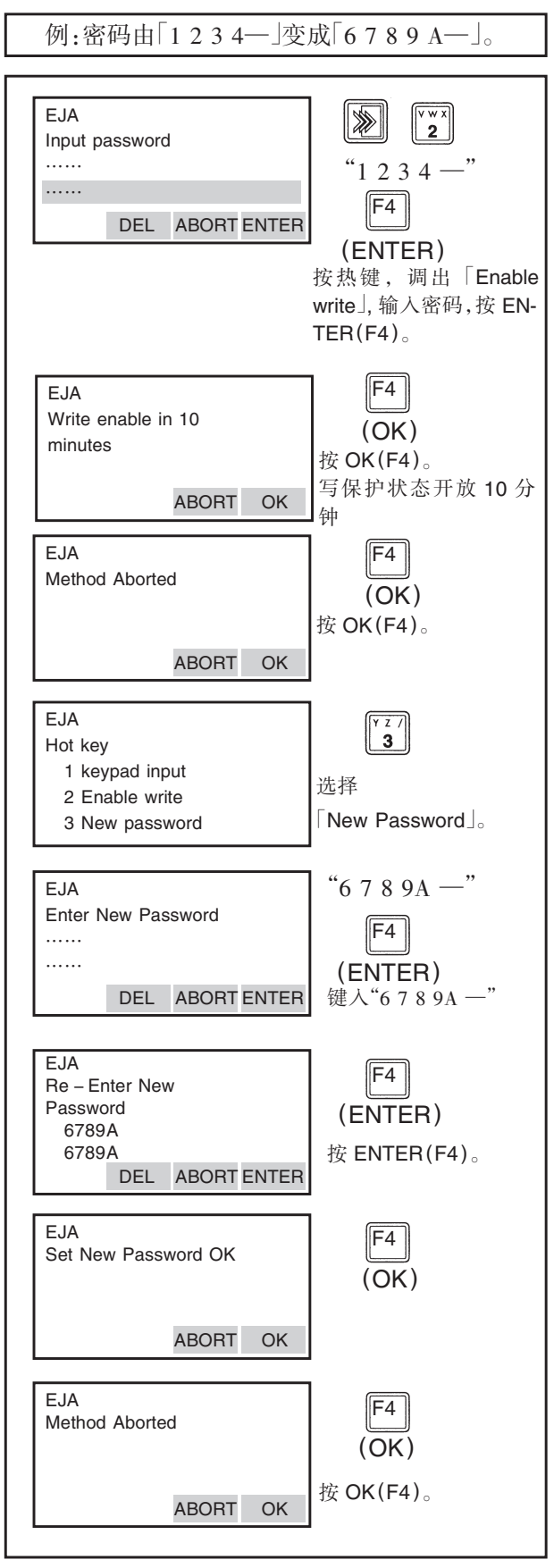

# 注 意

- 1.「EnableWrite」解除写入保护状态 10分钟;在写 入保护状态被解除时, " NewPassword "栏输入新 的密码。10分钟之后设置设密码不行。
- 2. 为了完全解除写入保护状态,按②项所示的 「密 码变更」程序,新的密码栏里输入 8个空格号。因 此「Write protect」状态将从「Yes」变化为「No」。

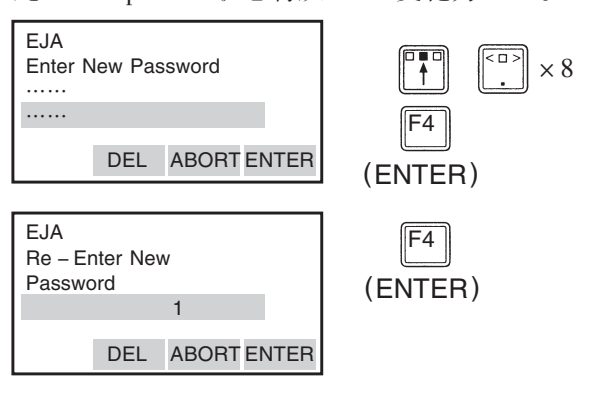

\* 当 忘 记 了 已 设 置 的 密 码 口 令, 输 入 " YOKOGAWA " ,过 10分钟后解除。

(19) 硬件写保护和超量程显示高低 (带 F1 代码选 顶)

这一功能通过 CPU组件上的拨动开关禁止改 变参数。在此状态下,硬件写保护开关置于 YES,包 括 275这类手持终端在内的任何通讯方法都不能 改变参数。写保护开关出厂设置为 NO(N 位置如下 图示)

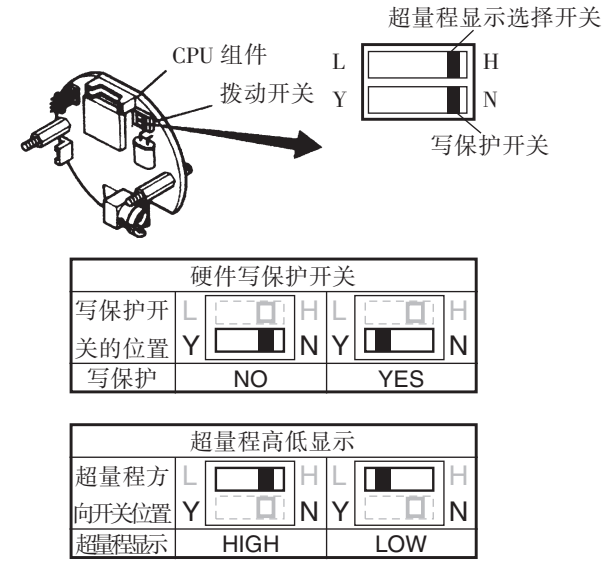

## (20)H<sub>2</sub>O 单位的选择

设定 mmH<sub>2</sub>O, inH<sub>2</sub>O 或 ftH<sub>2</sub>O 时,压力和标准温 度定义同时变化。本公司标准温度设定值为 4℃ (39.2°F)。20℃ (68°F)的标准温度在必要时,请遵 照下列程序。

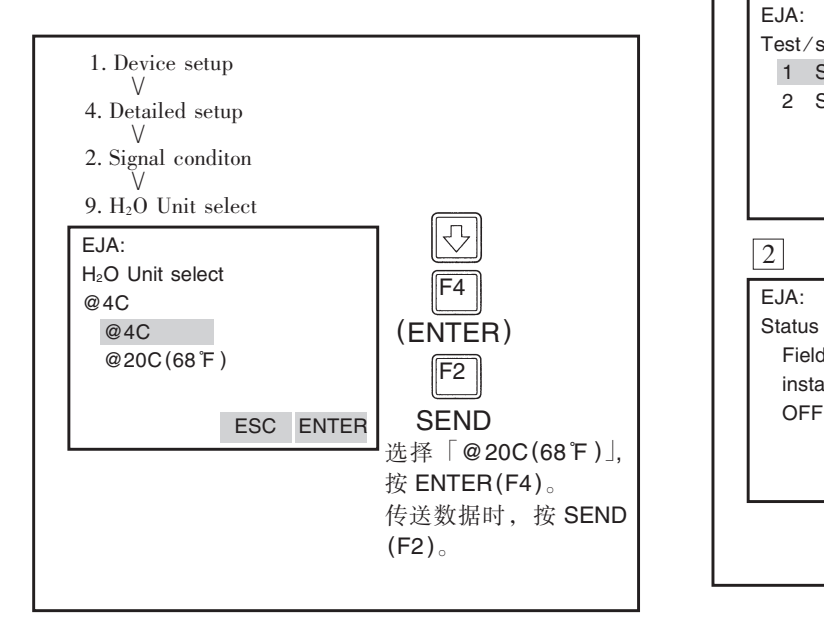

# 2.4 自诊断

#### 2.4.1 查问题

#### 牗1牘使用 HART智能终端检查问题

变送器的自诊断和不良数据设定的检查可利 用 HART智能终端进行检查。变送器的自诊断有 2 种错误发生时,参照"错误信息"(见页 P2 – 37)。

「self test」的自诊断。

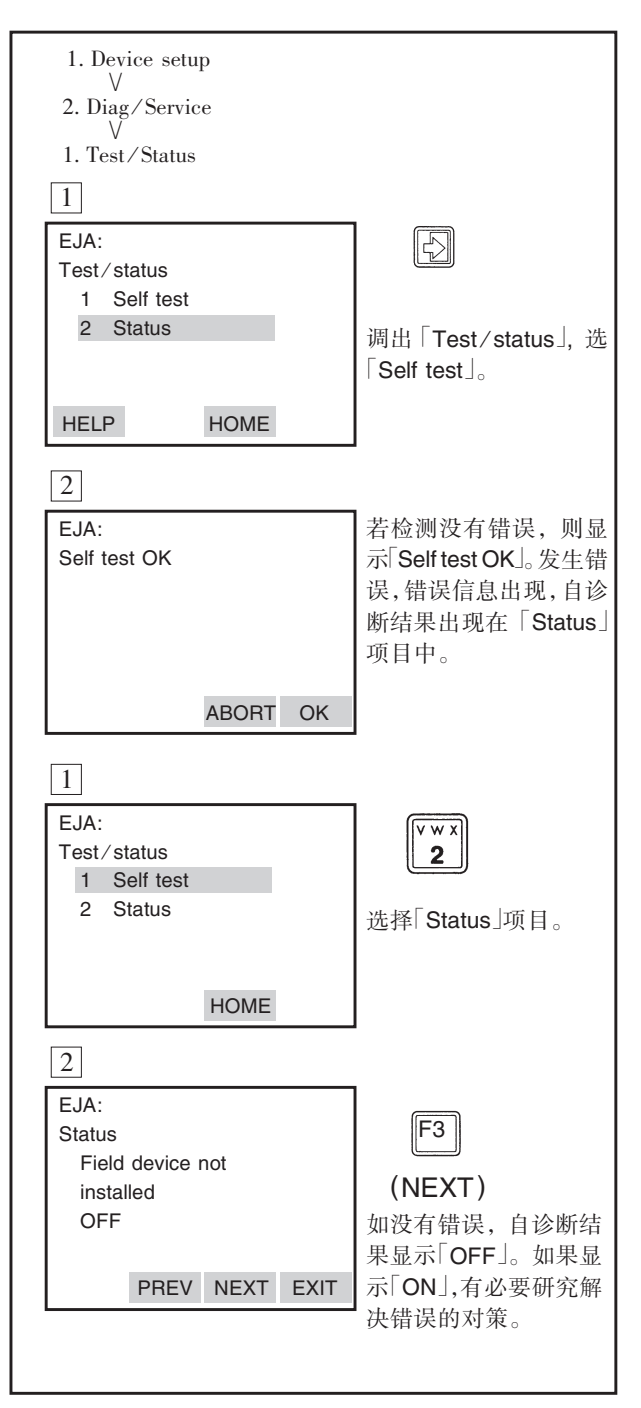

# ●出错信息— HART智能终端

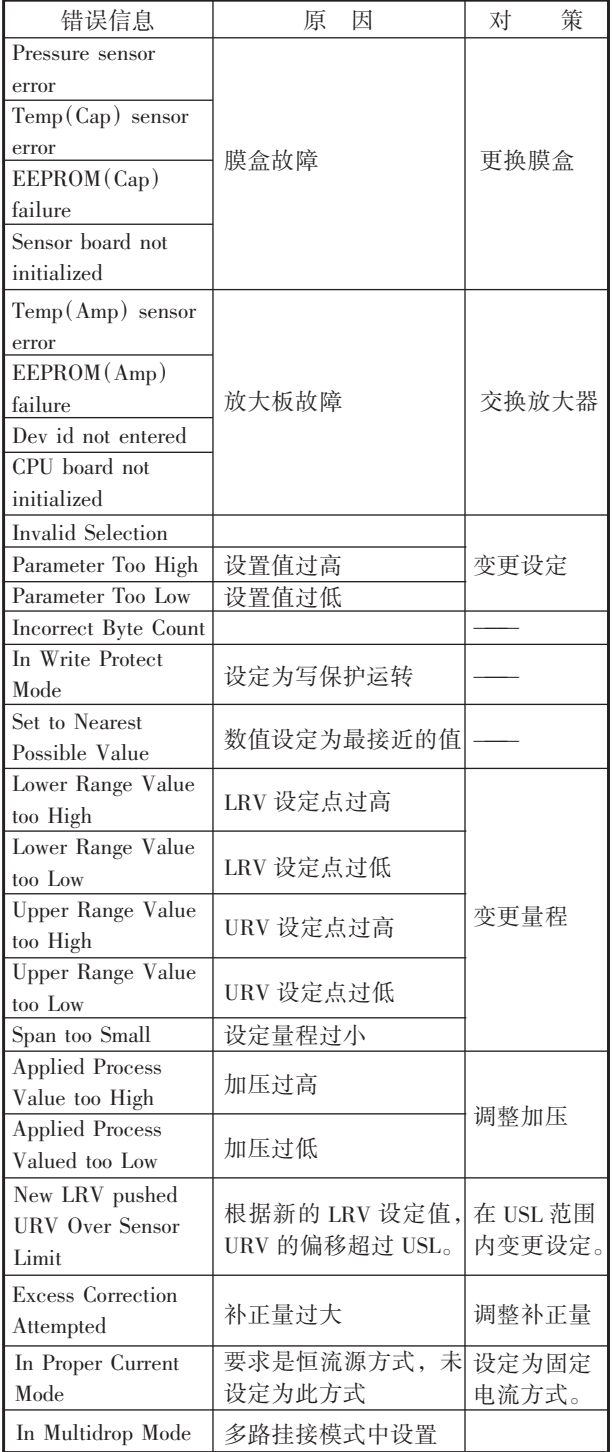

## (2)运用内藏指示计检查

由自诊断检测出错误,内藏指示表显示错误代 号,错误数在 1个以上时,错误号以 2秒间隔交替 显示。有关错误代号请参照 2.4.1项。

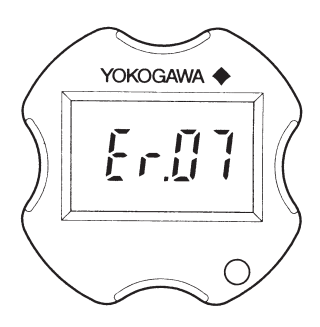

图 2.4.1 运用内藏指示仪确认问题

 $2 - 22$ 

# ●出错信息——Dpharp 内藏指示计

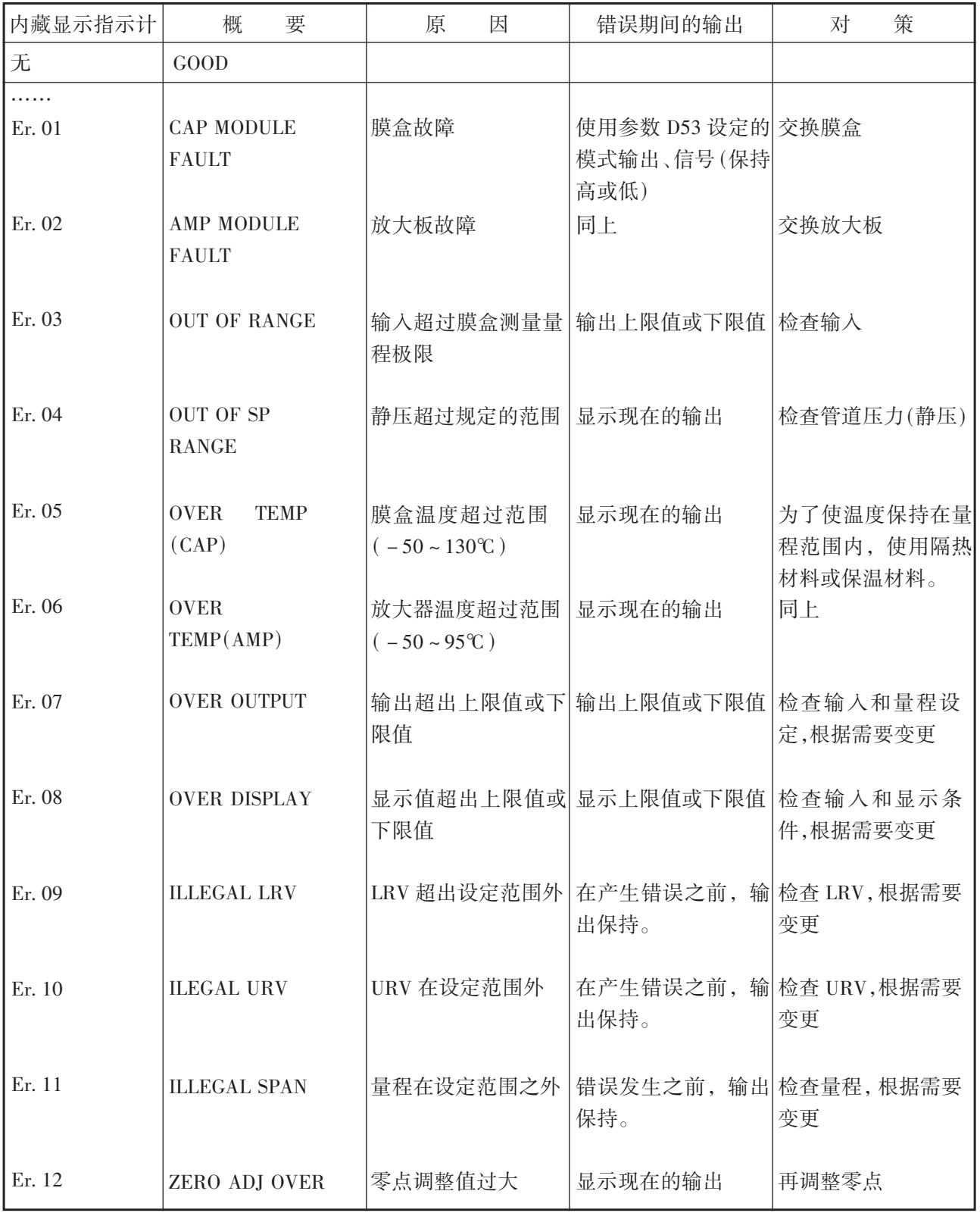

# 3.参数表

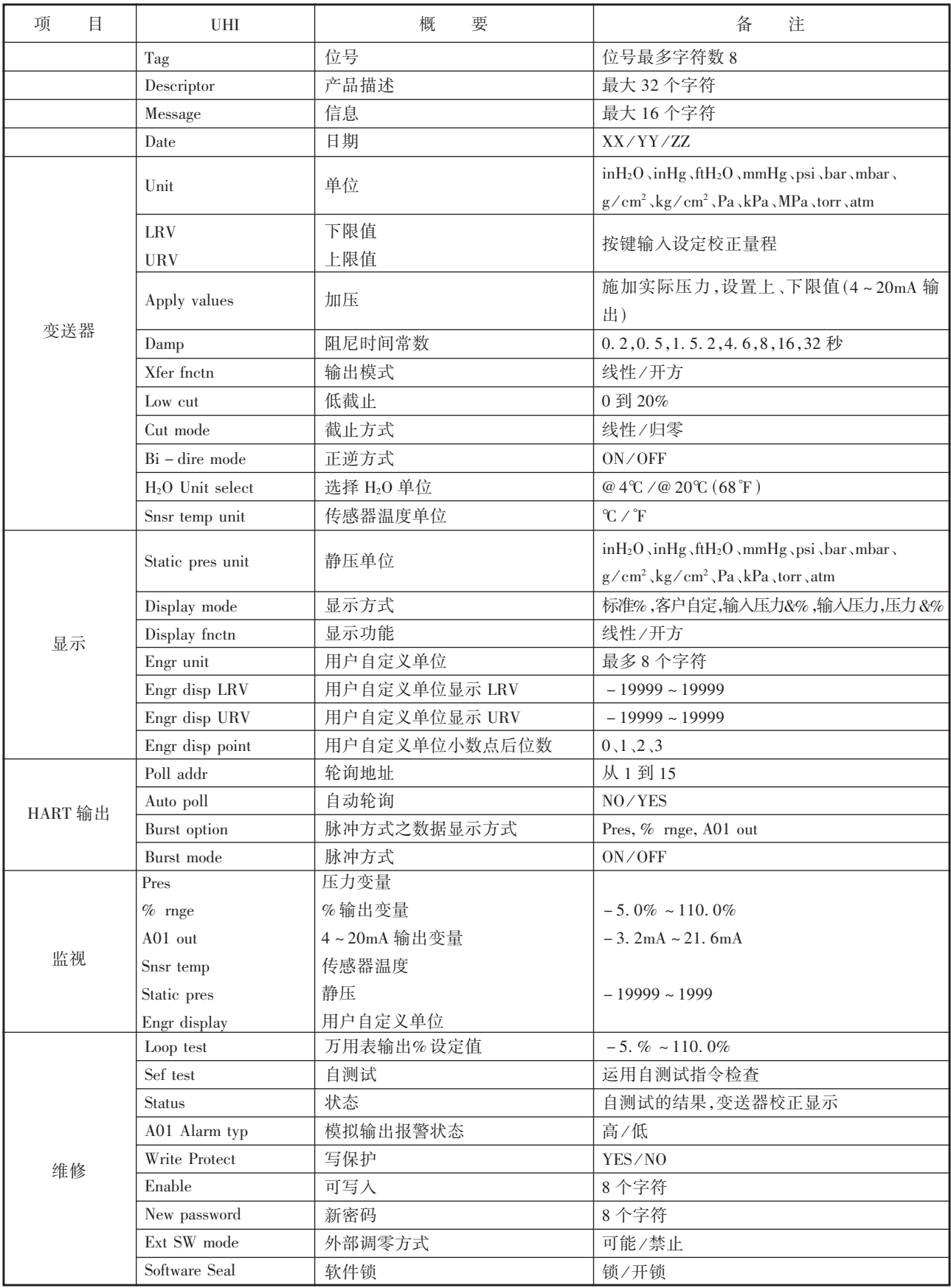

# $3 - 2$

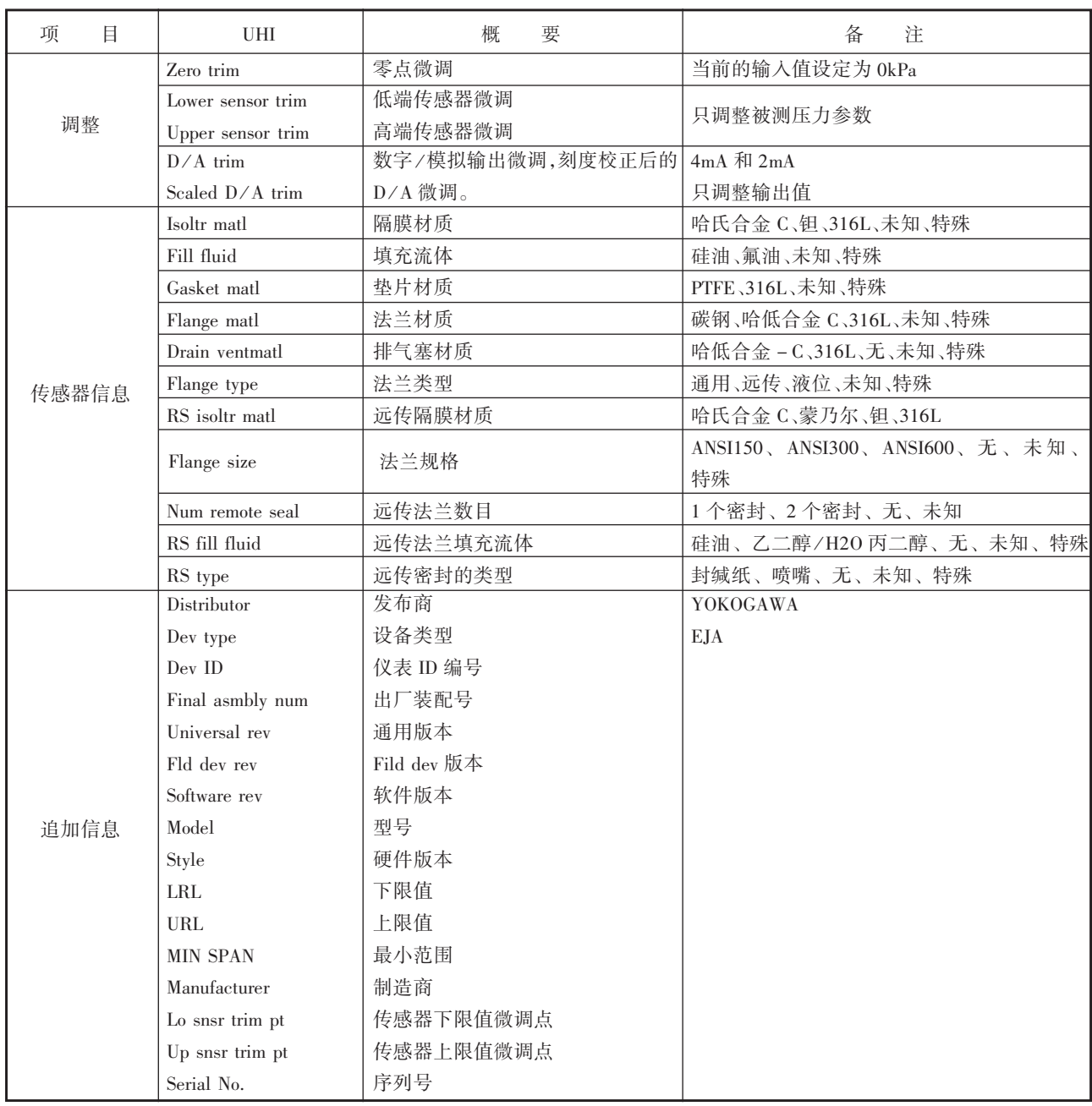

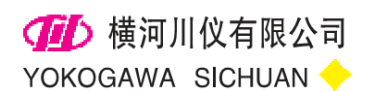

#### 公司总部(Headquarters)

#### 营业统括本部(Sales Headquarters)

重庆市北部新区黄山大道中段61号川仪工业园 SIC industrial Park, NO.61 Middle Section of Huangshan Ave., North New Zone, Chongqing, China Tel:(023) 63050263(技术支持) 68222702(业务管理) 客服专线:400-8208613 (023)68222603 客服邮箱:ejasv@cys.com.cn Fax:(023)68222703 Post code:401121 http://www.cys.com.cn

#### 上海营业(Shanghai sales department)

上海浦东新区北蔡绿科路139号 No. 139, Beicailvke Road, Pudong, Shanghai, China Tel:(021)58534678 58534172 Fax: (021) 58530628 Post code:201204

#### 北京营业(Beijing sales department)

北京市朝阳区朝外大街26号朝外MEN B座2501室 Room 2501, Chaowai MEN B Block, No. 26, Chaowai Avenue, Chaoyang district, Beijing, China. Tel:(010)85221576~80 85221880 Fax: (010) 85221575 Post code:100102

#### 广州营业(Guangzhou sales department)

广州市环市东路362~366号好世界广场35楼 35F, Peace World Plaxa362~366, HuanShiDong Road, Guangzhou, China Tel:(020)28849942-364 28849932 28849933 Fax:(020)28849931 Post code: 510060

2013.10